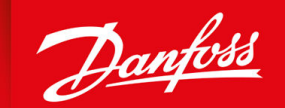

ENGINEERING<br>TOMORROW

**Руководство по эксплуатации**

# **VLT® Compressor Drive CDS 803**

6–30 kW

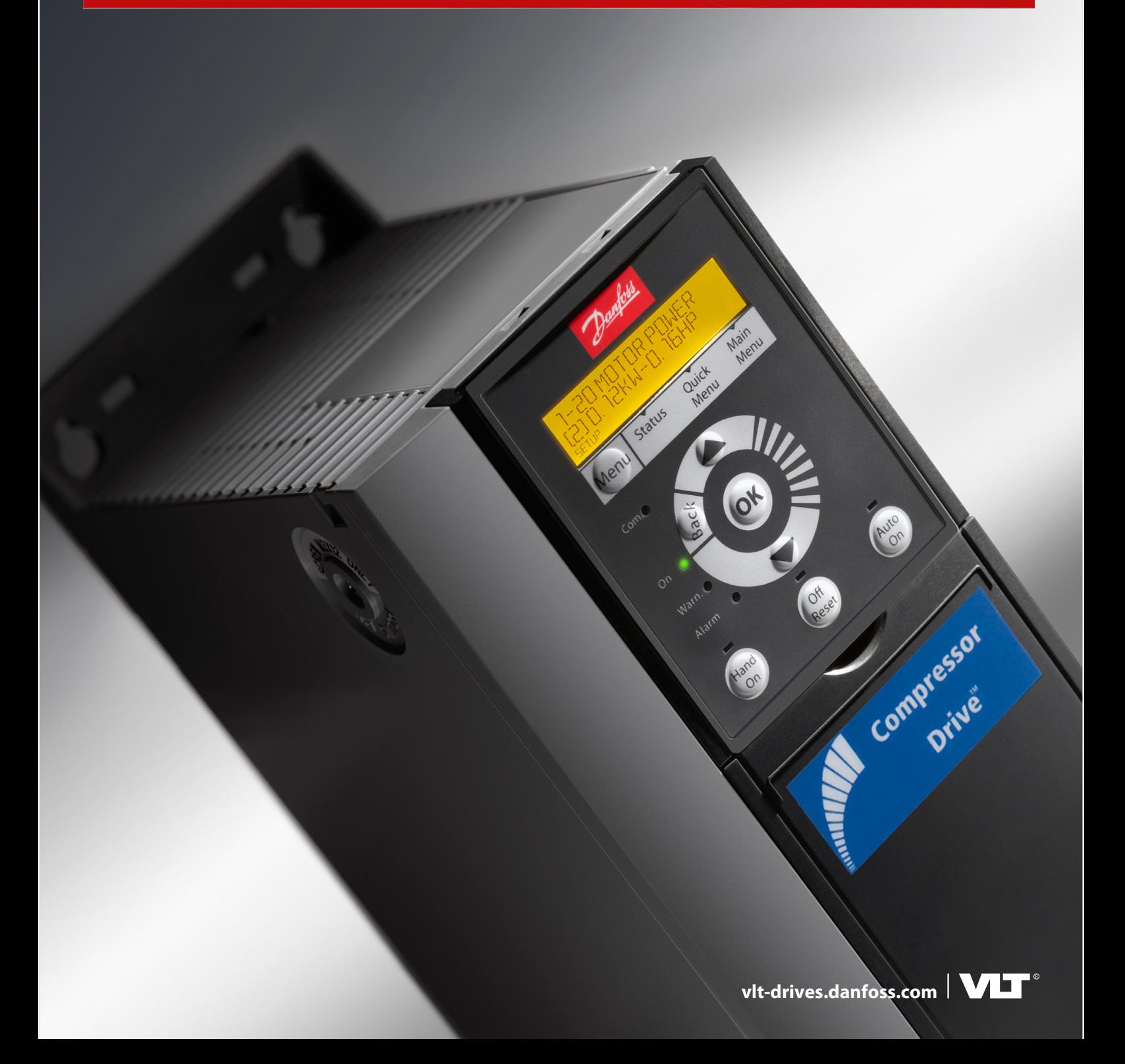

Danfoss

## Содержание

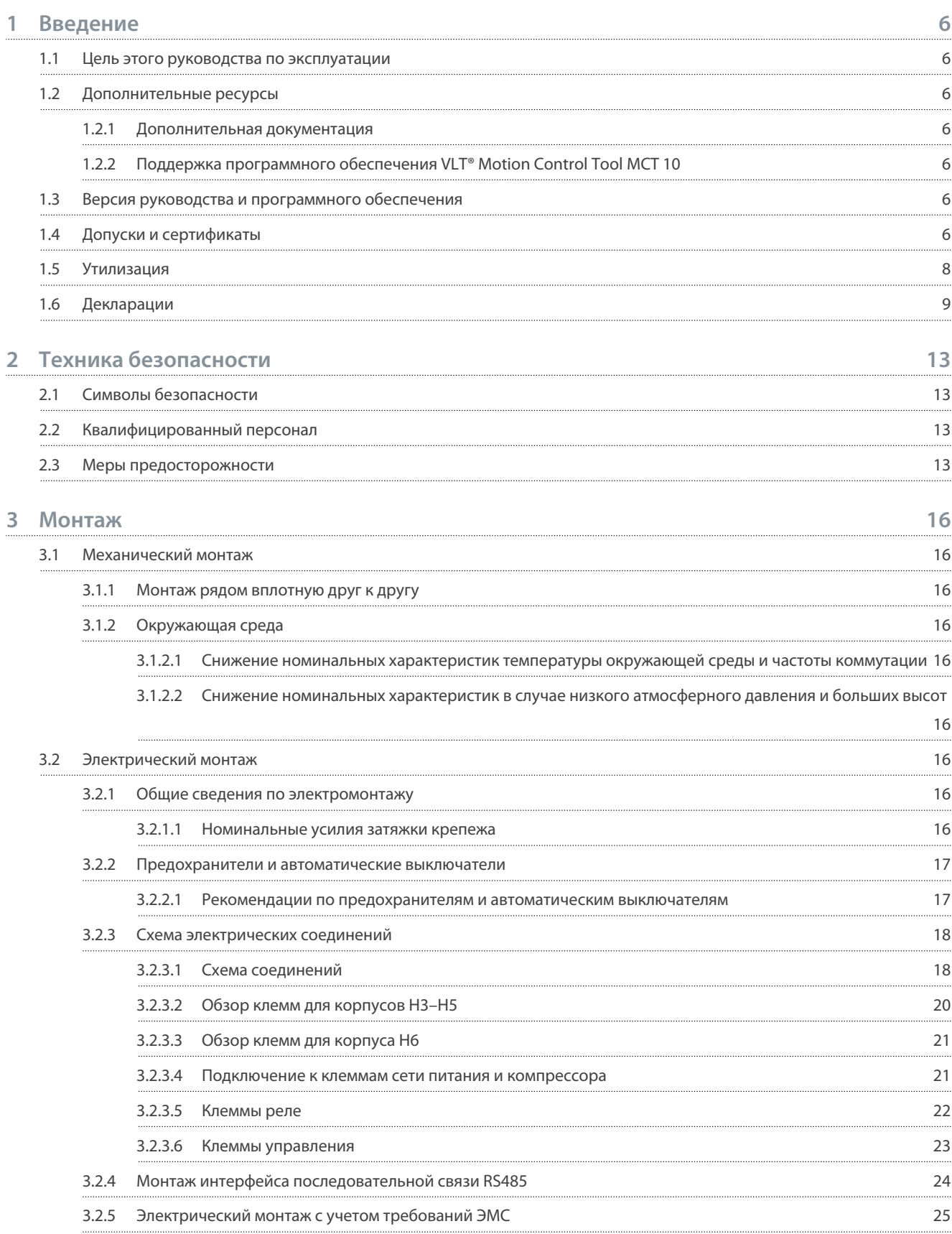

**Содержание**

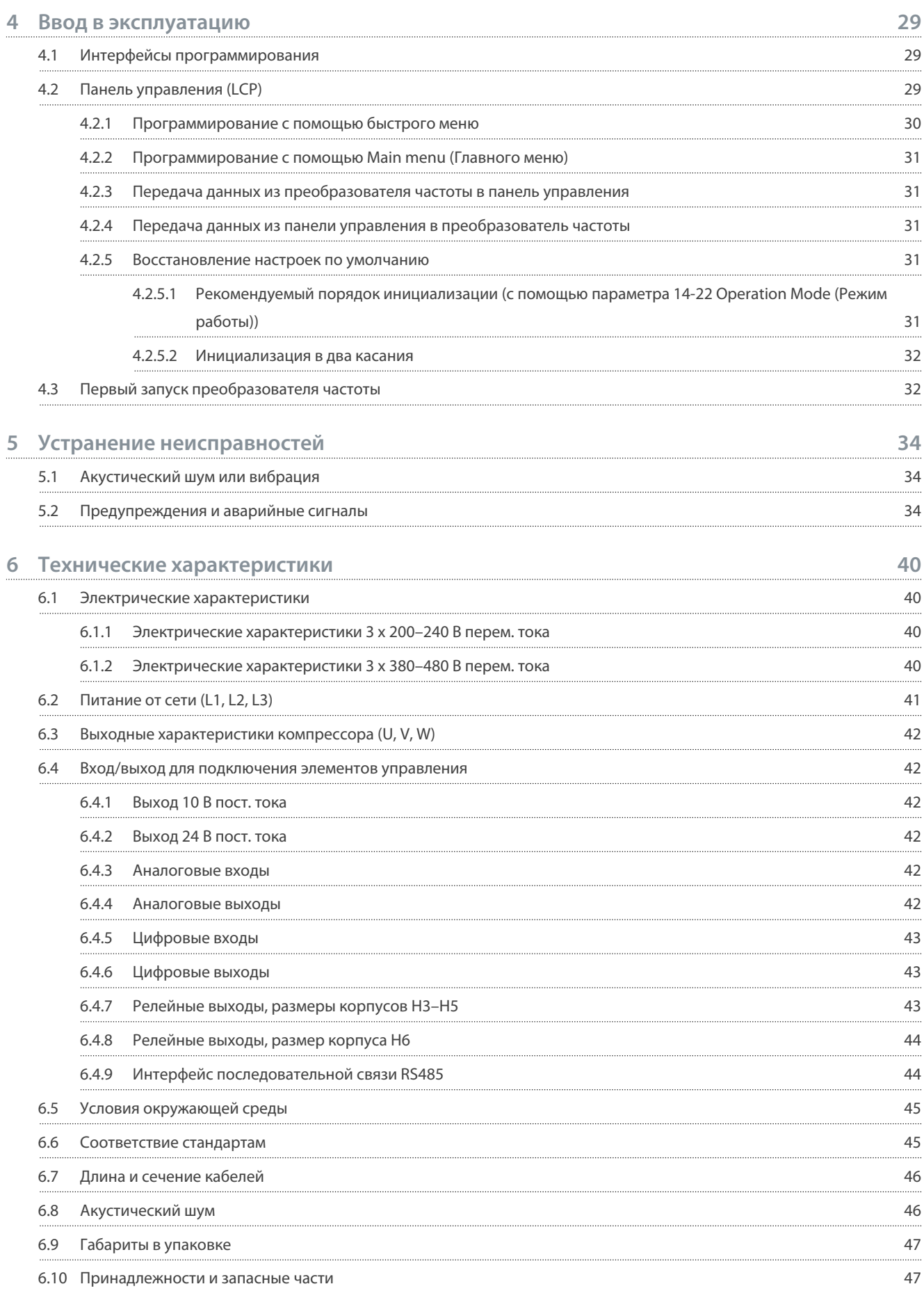

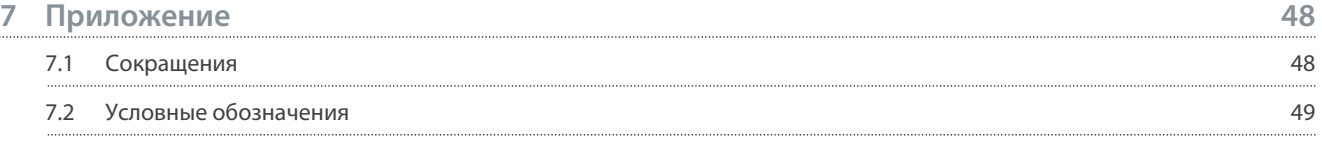

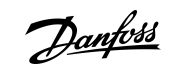

## **Содержание**

<u> Danfoss</u>

## <span id="page-5-0"></span>1 Введение

#### 1.1 Цель этого руководства по эксплуатации

Это руководство по эксплуатации содержит сведения о безопасном монтаже и вводе в эксплуатацию преобразователя частоты. Оно предназначено для использования квалифицированным персоналом.

Прочитайте инструкции и следуйте им, чтобы обеспечить безопасное и профессиональное использование привода. Обрашайте особое внимание на инструкции по технике безопасности и общие предупреждения. Держите это руководство поблизости от привода, чтобы всегда иметь возможность обратиться к нему.

VLT® является зарегистрированным товарным знаком Danfoss A/S.

## 1.2 Дополнительные ресурсы

#### 1.2.1 Дополнительная документация

Существуют дополнительные источники информации о расширенных функциях и программировании привода.

- Руководство по программированию содержит сведения о программировании и полные описания параметров.
- Руководство по проектированию содержит подробное описание возможностей, в том числе функциональных, относящихся к проектированию систем управления двигателями.
- В инструкции по эксплуатации Modbus RTU объясняется, как физически установить и настроить связь между изделиями серии Danfoss VLT® и контроллером с использованием протокола Modbus RTU. Загрузить инструкции по эксплуатации можно на сайте www.danfoss.com в разделе Сервис и поддержка/Документация.

Дополнительную документацию см. на сайте www.danfoss.com.

## 1.2.2 Поддержка программного обеспечения VLT® Motion Control Tool MCT 10

Это программное обеспечение можно загрузить в разделе «Сервис и поддержка» на сайте www.danfoss.com. Во время установки программного обеспечения введите код с компакт-диска (34544400), чтобы активировать функции CDS 803. Для использования функций CDS 803 ключ активации не требуется.

Последние версии программного обеспечения не всегда содержат обновления. Чтобы получить последние обновления (файлы \*.upd) для преобразователей частоты, обратитесь в местное торговое представительство или загрузите обновления в разделе «Сервис и поддержка» на сайте www.danfoss.com.

### 1.3 Версия руководства и программного обеспечения

Это руководство регулярно пересматривается и обновляется. Все предложения по его улучшению будут приняты и рассмотрены.

#### Таблица 1: Версия руководства и программного обеспечения

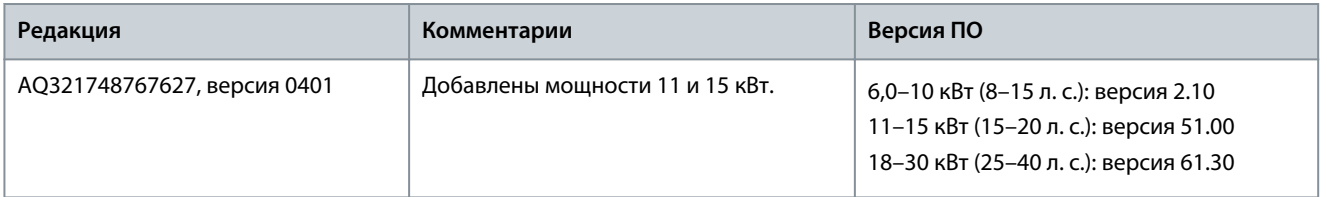

#### 1.4 Допуски и сертификаты

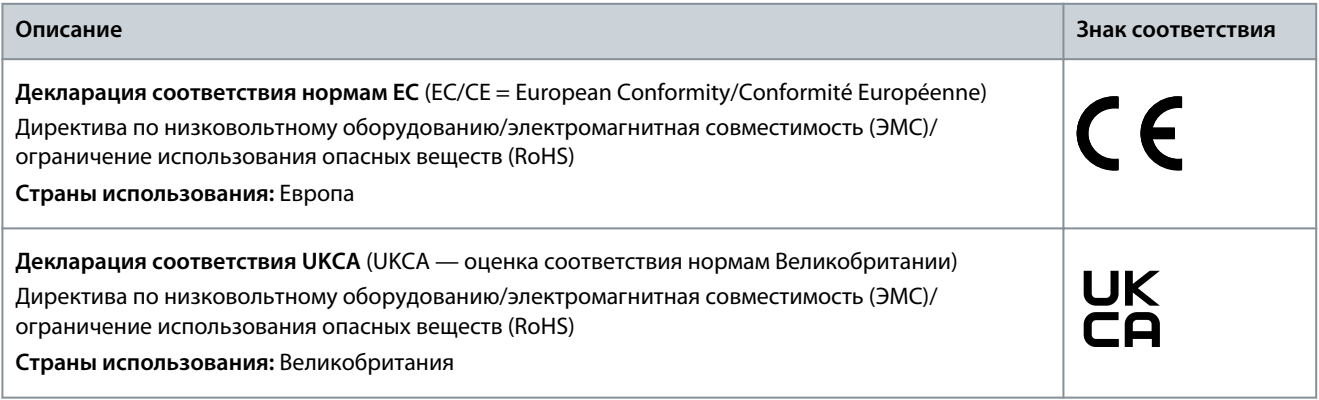

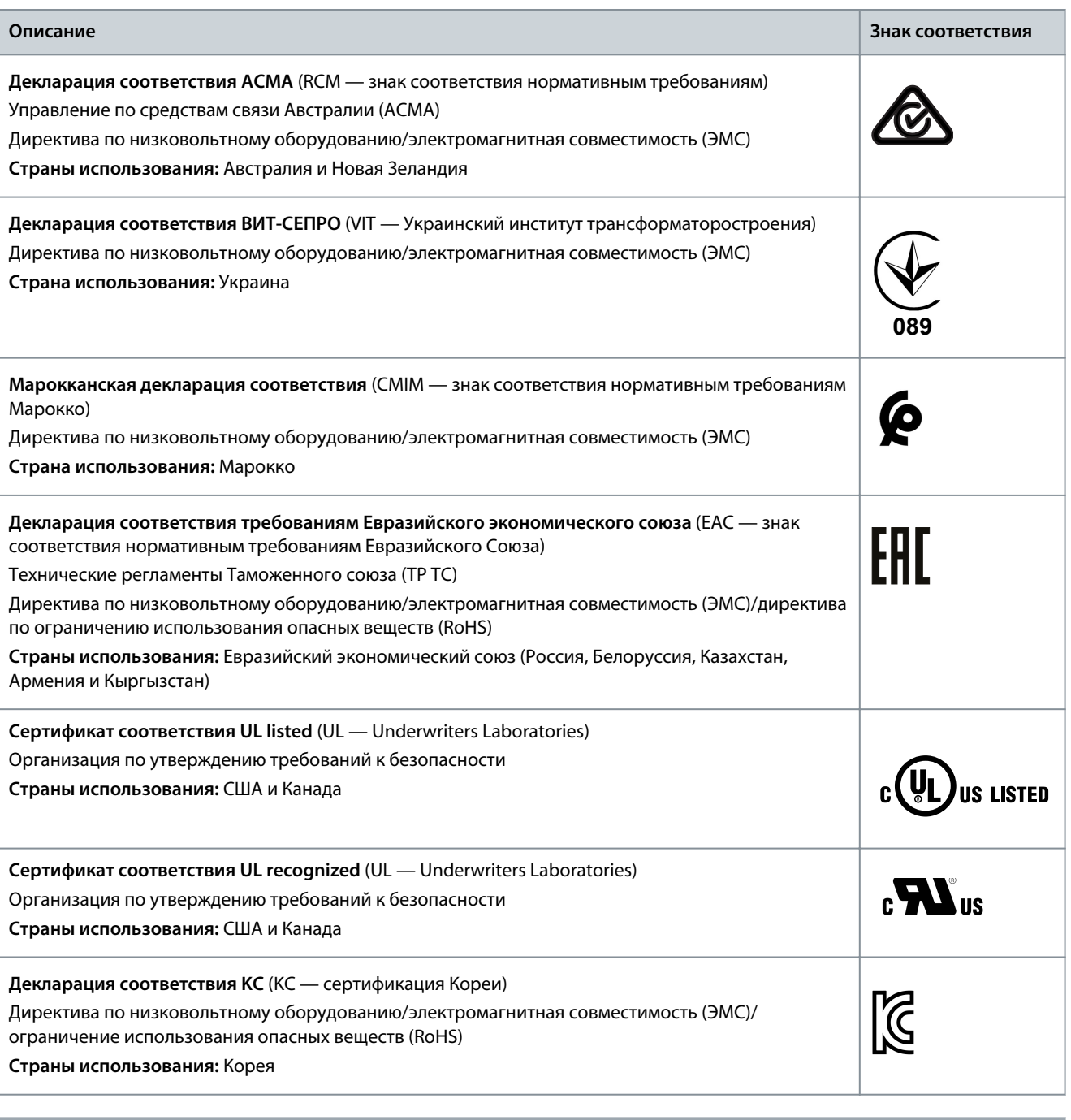

**У В Е Д О М Л Е Н И Е**

VLT® Compressor Drive CDS 803 с SXXX в коде типа сертифицирован согласно UL 508C/EN 61800-5-1. Например: CDS803P7K5T4E20H4XXCXXX**SXXX**XAXBXCXXXXDX

VLT® Compressor Drive CDS 803 с S129 в коде типа сертифицирован в соответствии с EN/IEC 60730-1. Например: CDS803P15KT4E20H2XXCXXX**S129**XAXBXCXXXXDX

VLT® Compressor Drive CDS 803 с S096 в коде типа сертифицирован в соответствии с UL/EN/IEC 60730-1. Например: CDS803P30KT4E20H2XXXXXX**S096**XAXBXCXXXXDX

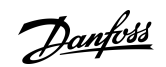

## **Введение**

Danfoss

**Введение**

## <span id="page-7-0"></span>1.5 Утилизация

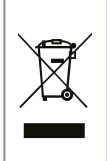

Оборудование, содержащее электрические компоненты, нельзя утилизировать вместе с бытовыми отходами. Его следует собирать для утилизации отдельно в соответствии с действующими местными правовыми актами.

#### <span id="page-8-0"></span>1.6 Декларации

DocuSign Envelope ID: CDA99A52-665C-4D32-B325-E6DA2E929782

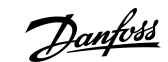

**Введение**

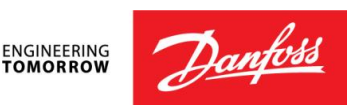

**Danfoss A/S** 6430 Nordborg Denmark CVR nr.: 20 16 57 15

Telephone: +45 7488 2222 Fax: +45 7449 0949

## **EU DECLARATION OF CONFORMITY**

**Danfoss A/S**

**Danfoss Drives**

declares under our sole responsibility that the

**Product category:** Frequency Converter **Type designation(s):** CDS803PXXXYY\*\*\*\*\*\*\*\*\*\*\*\*\*\*\*\*\*\*\*\*\*\*\*\*\*\*\*

Character XXX: 6K0, 7K5, 10K, 11K, 15K, 18K, 22K, 30K Character YY: T2, T4. The meaning of the 39 characters in the type code string can be found in appendix 00729791.

Covered by this declaration is in conformity with the following directive(s), regulation(s), standard(s) or other normative document(s), provided that the product is used in accordance with our instructions.

#### Low Voltage Directive 2014/35/EU

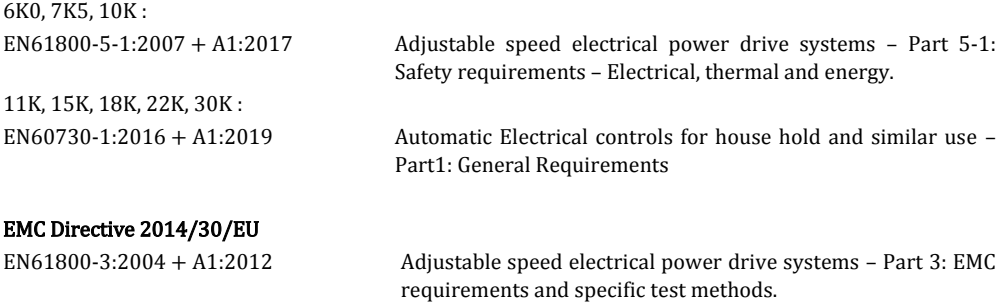

RoHS Directive 2011/65/EU including amendment 2015/863. EN IEC63000:2018 Technical documentation for the assessment of electrical and

electronic products with respect to the restriction of hazardous substances

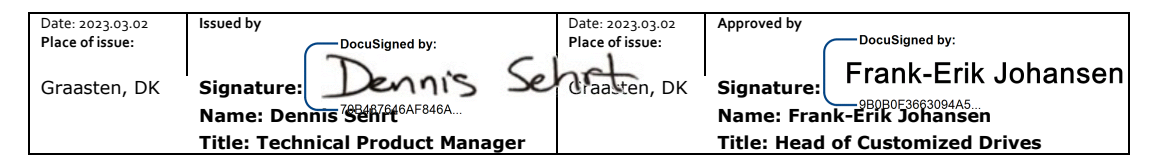

Danfoss only vouches for the correctness of the English version of this declaration. In the event of the declaration being translated into any other language, the translator concerned shall be liable for the correctness of the translation

**ID No:** 00730869 This doc. is managed by 500B0577 **Revision No:** A,8 Page 1 of 4

Danfoss

**Введение**

DocuSign Envelope ID: CDA99A52-665C-4D32-B325-E6DA2E929782

## Commission Regulation (EU) 2019/1781 under the Ecodesign Directive 2009/125/EC including amendment in Commission Regulation (EU) 2021/341<br>EN61800-9-2:2017 Adjustable s

Adjustable speed electrical power drive systems - Part 9-2: Ecodesign for power drive systems, motor starters, power electronics and their driven applications - Energy efficiency indicators for power drive systems and motor starters.

**ID No:** 00730869 This doc. is managed by 500B0577

**Revision No:** A<sub>1</sub>8 Page 2 of 4

DocuSign Envelope ID: CDA99A52-665C-4D32-B325-E6DA2E929782

<u>Danfoss</u>

**Введение**

**ENGINEERING**<br>TOMORROW

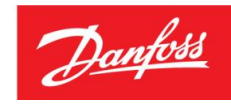

**Danfoss A/S** 6430 Nordborg Denmark CVR nr.: 20 16 57 15

Telephone: +45 7488 2222 Fax: +45 7449 0949

## **UK DECLARATION OF CONFORMITY**

**Danfoss A/S Danfoss Drives**

declares under our sole responsibility that the

**Product category:** Frequency Converter **Type designation(s):** CDS803PXXXYY\*\*\*\*\*\*\*\*\*\*\*\*\*\*\*\*\*\*\*\*\*\*\*\*\*\*\*

Character XXX: 6K0, 7K5, 10K, 11K, 15K,18K, 22K, 30K Character YY: T2, T4. The meaning of the 39 characters in the type code string can be found in appendix 00729791.

Covered by this declaration is in conformity with the following directive(s), regulation(s), standard(s) or other normative document(s), provided that the product is used in accordance with our instructions.

#### Electrical Equipment (Safety) Regulations 2016

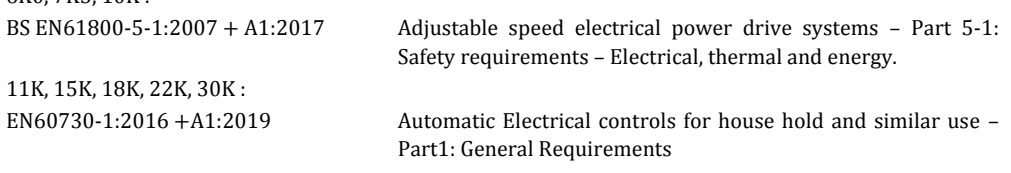

#### Electromagnetic Compability Regulations 2016

BS EN61800-3:2004 + A1:2012 Adjustable speed electrical power drive systems – Part 3: EMC requirements and specific test methods.

#### The Restriction of the Use of Certain Hazardous Substances in Electrical and Electronic Equipment Regulations 2012 as amended

 $6K0$  7K5, 10K  $\cdot$ 

BS EN IEC63000:2018 Technical documentation for the assessment of electrical and electronic products with respect to the restriction of hazardous substances

#### Commission Regulation (EU) 2019/1781 under the Ecodesign Directive 2009/125/EC including amendment in Commission Regulation (EU) 2021/341

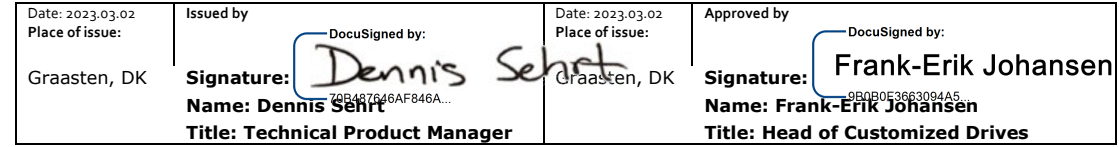

Danfoss only vouches for the correctness of the English version of this declaration. In the event of the declaration being translated into any other language, the translator concerned shall be liable for the correctness of the translation

**ID No:** 00730869 This doc. is managed by 500B0577

Danfoss

**Введение**

DocuSign Envelope ID: CDA99A52-665C-4D32-B325-E6DA2E929782

BS EN61800-9-2:2017 Adjustable speed electrical power drive systems - Part 9-2: Ecodesign for power drive systems, motor starters, power electronics and their driven applications - Energy efficiency indicators for power drive systems and motor starters.

**ID No:** 00730869<br>This doc. is managed by 500B0577

**Revision No:** A<sub>1</sub>8 Page 4 of 4

<u>Danfoss</u>

## <span id="page-12-0"></span>**2 Техника безопасности**

#### 2.1 Символы безопасности

В этом руководстве используются следующие символы:

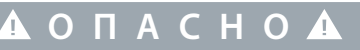

Указывает на опасную ситуацию; если не принять меры предосторожности, существует риск летального исхода или серьезных травм.

**П Р Е Д У П Р Е Ж Д Е Н И Е**

Указывает на опасную ситуацию; если не принять меры предосторожности, существует риск летального исхода или серьезных травм.

## **В Н И М А Н И Е**

Указывает на опасную ситуацию; если не принять меры для ее недопущения, возможно получение незначительных травм или травм средней тяжести.

**У В Е Д О М Л Е Н И Е**

Обозначает важную информацию, не связанную с предотвращением опасности для жизни или здоровья (например, сообщения о возможности повреждения имущества).

### 2.2 Квалифицированный персонал

Для обеспечения бесперебойной и безопасной эксплуатации устройства к его транспортировке, хранению, сборке, установке, программированию, вводу в эксплуатацию, обслуживанию и выводу из эксплуатации допускается только квалифицированный персонал с проверенными навыками.

Лица с проверенными навыками:

- квалифицированные инженеры-электрики или лица, проинструктированные квалифицированными инженерамиэлектриками и имеющие опыт управления устройствами, системами, установками и оборудованием в соответствии с действующим законодательством и нормами;
- хорошо знают основные нормы и правила техники безопасности, относящиеся к предупреждению несчастных случаев;
- ознакомились с инструкциями по технике безопасности, приведенными во всех руководствах, поставляемых с устройством, в особенности с инструкциями в руководстве по установке оборудования и руководстве по технике безопасности;
- хорошо знают общие и специальные стандарты, относящиеся к определенной области применения.

### 2.3 Меры предосторожности

## **П Р Е Д У П Р Е Ж Д Е Н И Е**

#### **ОПАСНОЕ НАПРЯЖЕНИЕ**

Подключенные к сети переменного тока или к клеммам постоянного тока преобразователи частоты содержат опасное напряжение. Выполнение установки, пусконаладки и техобслуживания неквалифицированным персоналом может привести к летальному исходу или получению серьезных травм.

- Установка, пусконаладка и техническое обслуживание должны выполняться только квалифицированным персоналом.

<u>Danfoss</u>

## **Техника безопасности**

## **П Р Е Д У П Р Е Ж Д Е Н И Е**

#### <span id="page-13-0"></span>**НЕПРЕДНАМЕРЕННЫЙ ПУСК**

Если преобразователь частоты подключен к сети питания переменного тока, источнику постоянного тока или цепи разделения нагрузки, двигатель может включиться в любой момент. Случайный пуск во время программирования, техобслуживания или ремонтных работ может привести к летальному исходу, получению серьезных травм или порче имущества. Двигатель запускается внешним переключателем, командой по шине последовательной связи, входным сигналом задания с LCP, в результате дистанционной работы программного обеспечения MCT 10 либо после устранения неисправности.

- Отключите преобразователь частоты от сети питания.
- Перед программированием параметров обязательно нажмите на LCP кнопку [Off/Reset] (Выкл./сброс).
- Прежде чем подключать преобразователь частоты к сети переменного тока, источнику постоянного тока или цепи разделения нагрузки, убедитесь, что подключение проводки и монтаж компонентов преобразователя частоты полностью завершены.

## **П Р Е Д У П Р Е Ж Д Е Н И Е**

#### **ВРЕМЯ РАЗРЯДКИ**

В цепи постоянного тока преобразователя частоты установлены конденсаторы, которые остаются заряженными даже после отключения питания. Высокое напряжение может присутствовать даже в том случае, если индикаторы предупреждений погасли.

Несоблюдение установленного периода ожидания после отключения питания перед началом обслуживания или ремонта может привести к летальному исходу или серьезным травмам.

- Остановите двигатель.
- Отключите сеть переменного тока, двигатели с постоянными магнитами и дистанционно расположенные источники питания звена постоянного тока, в том числе резервные аккумуляторы, ИБП и подключения к сети постоянного тока других преобразователей частоты.
- Дождитесь полной разрядки конденсаторов. Минимальная продолжительность времени ожидания указана в таблице *Время разрядки*, а также на паспортной табличке в верхней части преобразователя частоты.
- Перед выполнением любых работ по обслуживанию или ремонту удостоверьтесь с помощью устройства для измерения напряжения, что конденсаторы полностью разряжены.

#### **Таблица 2: Время разрядки**

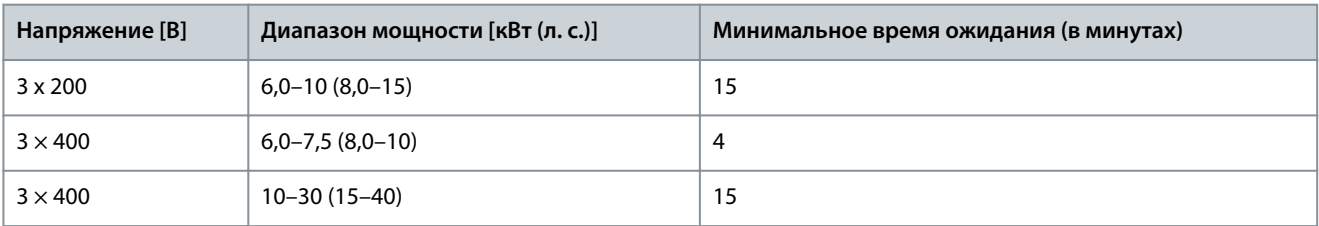

## **П Р Е Д У П Р Е Ж Д Е Н И Е**

#### **ОПАСНОСТЬ ТОКА УТЕЧКИ**

Токи утечки превышают 3,5 мА. Неправильно выполненное заземление преобразователя частоты может привести к летальному исходу или серьезным травмам.

- Убедитесь в том, что минимальный размер заземляющего проводника соответствует местным нормам и правилам техники безопасности для оборудования с большим током прикосновения.

<u>Danfoss</u>

#### **Техника безопасности**

## **П Р Е Д У П Р Е Ж Д Е Н И Е**

#### **ОПАСНОЕ ОБОРУДОВАНИЕ**

Прикосновение к вращающимся валам и электрическому оборудованию может привести к летальному исходу или серьезным травмам.

- Обеспечьте, чтобы монтаж, пусконаладка и техническое обслуживание выполнялись только обученным и квалифицированным персоналом.
- Убедитесь, что электромонтажные работы выполняются в соответствии с государственными и местными электротехническими нормами.
- Соблюдайте процедуры, описанные в настоящем руководстве.

## **В Н И М А Н И Е**

#### **ОПАСНОСТЬ В СЛУЧАЕ ВНУТРЕННЕГО ОТКАЗА**

Если преобразователь частоты не закрыт должным образом, внутренняя неисправность в нем может привести к серьезным травмам.

- Перед включением в сеть убедитесь, что все защитные крышки установлены на свои места и надежно закреплены.

## <span id="page-15-0"></span>**3 Монтаж**

## 3.1 Механический монтаж

## 3.1.1 Монтаж рядом вплотную друг к другу

Приводы можно устанавливать вплотную боковыми сторонами, но в этом случае для охлаждения требуется свободное пространство над корпусами и под ними, требования к которому изложены в разделе Таблица 3.

## **Таблица 3: Зазоры, необходимые для охлаждения**

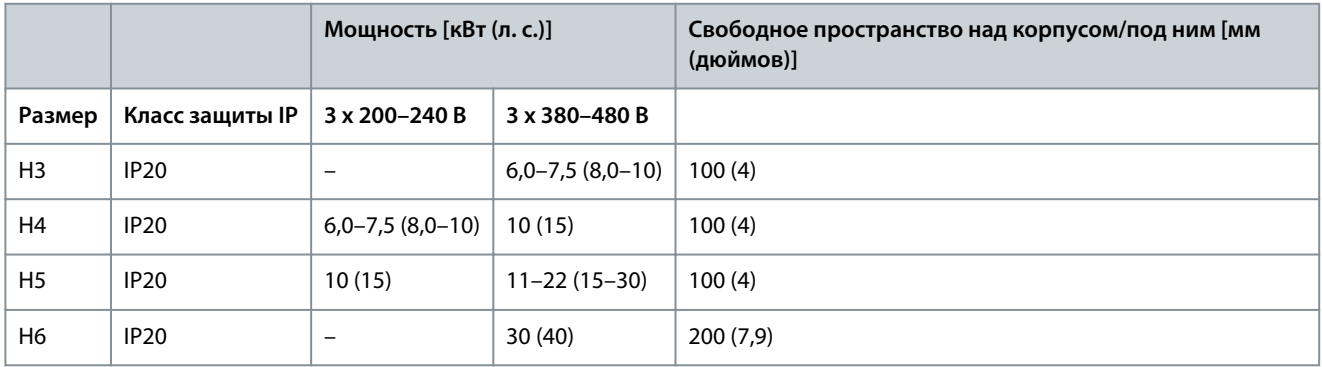

## **У В Е Д О М Л Е Н И Е**

С установленным дополнительным комплектом IP21/NEMA типа 1 необходимо соблюсти расстояние между блоками 50 мм (2 дюйма).

## 3.1.2 Окружающая среда

## 3.1.2.1 Снижение номинальных характеристик температуры окружающей среды и частоты коммутации

Убедитесь в том, что температура окружающей среды, измеренная за период 24 часа, по меньшей мере на 5 °C (9 °F) ниже максимально допустимой для привода. Если привод работает при высокой температуре окружающей среды, уменьшите длительный выходной ток. Подробно о снижение номинальных характеристик см. в руководстве по проектированию VLT® Compressor Drive CDS 803 в [1.2 Дополнительные ресурсы.](#page-5-0)

## 3.1.2.2 Снижение номинальных характеристик в случае низкого атмосферного давления и больших высот

С понижением атмосферного давления охлаждающая способность воздуха уменьшается. При высоте над уровнем моря свыше 2000 м (6562 фута) свяжитесь с Danfoss по вопросу о защитном сверхнизком напряжении (PELV). При высоте над уровнем моря менее 1000 м (3281 фут) снижение номинальных параметров не требуется. На высотах более 1000 м (3281 фут) понизьте температуру окружающей среды или максимальный выходной ток. При высоте, превышающей 1000 м (3281 фут), понизьте выходной ток на 1 % на каждые 100 м (328 футов) высоты или понизьте максимальную температуру воздуха охлаждения на 1 °C (1,8 °F) на каждые 200 м (656 футов).

## 3.2 Электрический монтаж

## 3.2.1 Общие сведения по электромонтажу

Вся система кабелей должна соответствовать государственным и местным нормам и правилам в отношении сечения кабелей и температуры окружающей среды. Необходимо использовать медные проводники. Рекомендуется использовать проводники, рассчитанные на 75 °C (167 °F).

### 3.2.1.1 Номинальные усилия затяжки крепежа

<u>Danfoss</u>

Danfoss

**Монтаж**

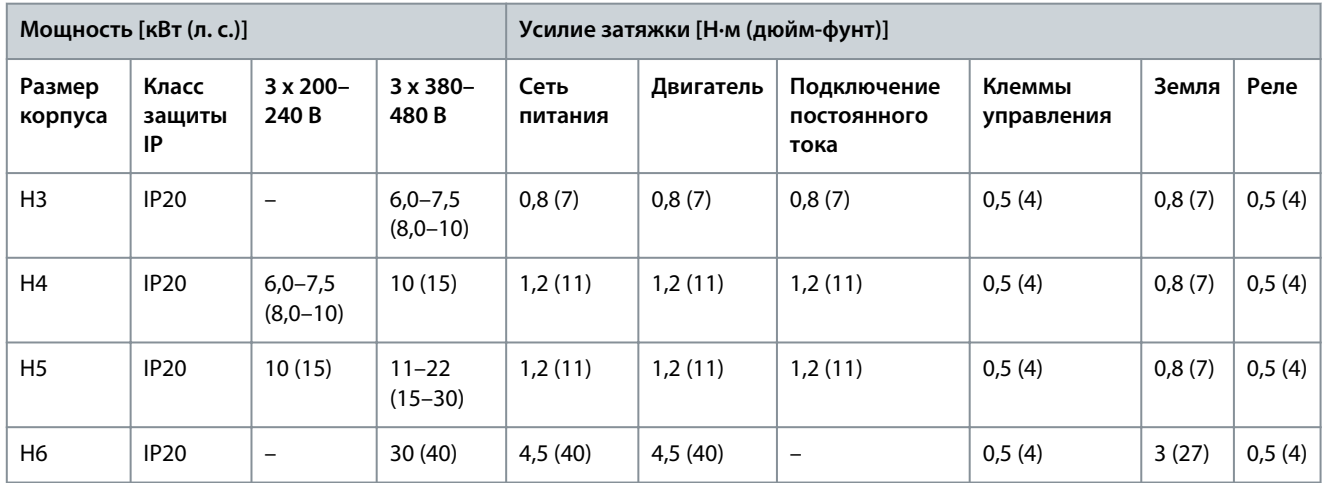

<span id="page-16-0"></span>**Таблица 4: Моменты затяжки для корпусов размера H3 — H6, 3 x 200–240 В и 3 x 380–480 В**

## 3.2.2 Предохранители и автоматические выключатели

Предохранители и автоматические выключатели используются для того, чтобы ограничить возможные повреждения преобразователя частоты лишь его внутренними повреждениями. В качестве защиты Danfoss рекомендует использовать предохранители на стороне сети питания. Дополнительную информацию см. в примечании «Предохранители и автоматические выключатели» на сайте [www.danfoss.com](https://www.danfoss.com/en/search/?filter=documentationLanguage%3Aen_en%2CdocumentationArchived%3Afalse&query=MN90T102) в разделе *Сервис и поддержка/Документация/Руководства и рекомендации*.

## **У В Е Д О М Л Е Н И Е**

Использование предохранителей на стороне питания является обязательным в установках, сертифицируемых по IEC 60364 (CE) и NEC 2009 (UL).

### 3.2.2.1 Рекомендации по предохранителям и автоматическим выключателям

#### **Таблица 5: Предохранители и автоматические выключатели**

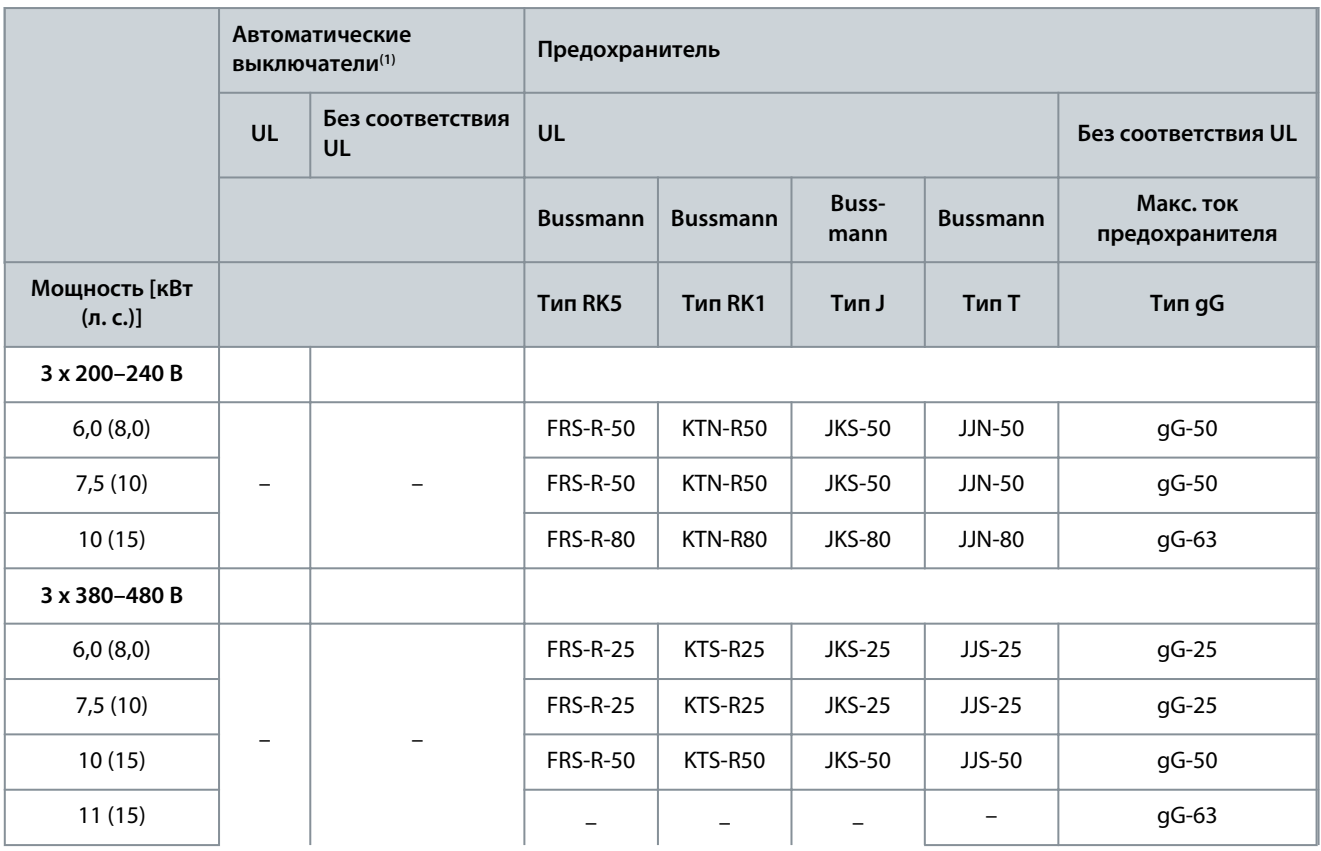

Danfoss

**Монтаж**

## <span id="page-17-0"></span>**Руководство по эксплуатации**

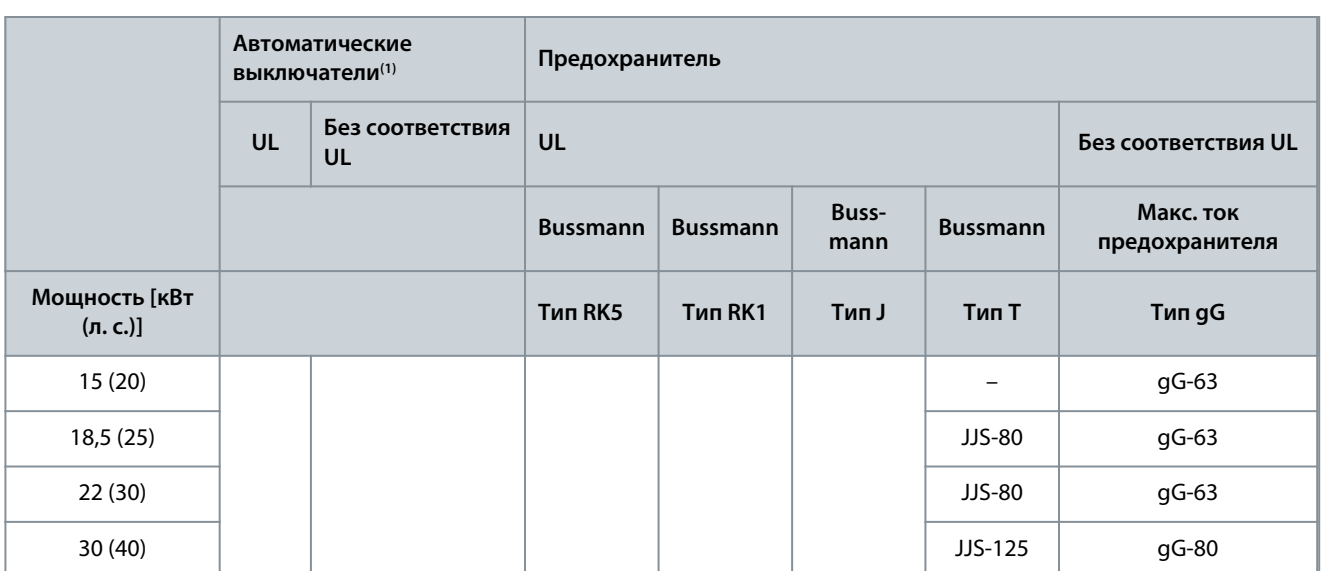

**<sup>1</sup>** Автоматические выключатели не оценивались Danfoss в рамках процесса сертификации.

#### 3.2.3 Схема электрических соединений

## 3.2.3.1 Схема соединений

<u> Danfoss</u>

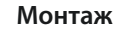

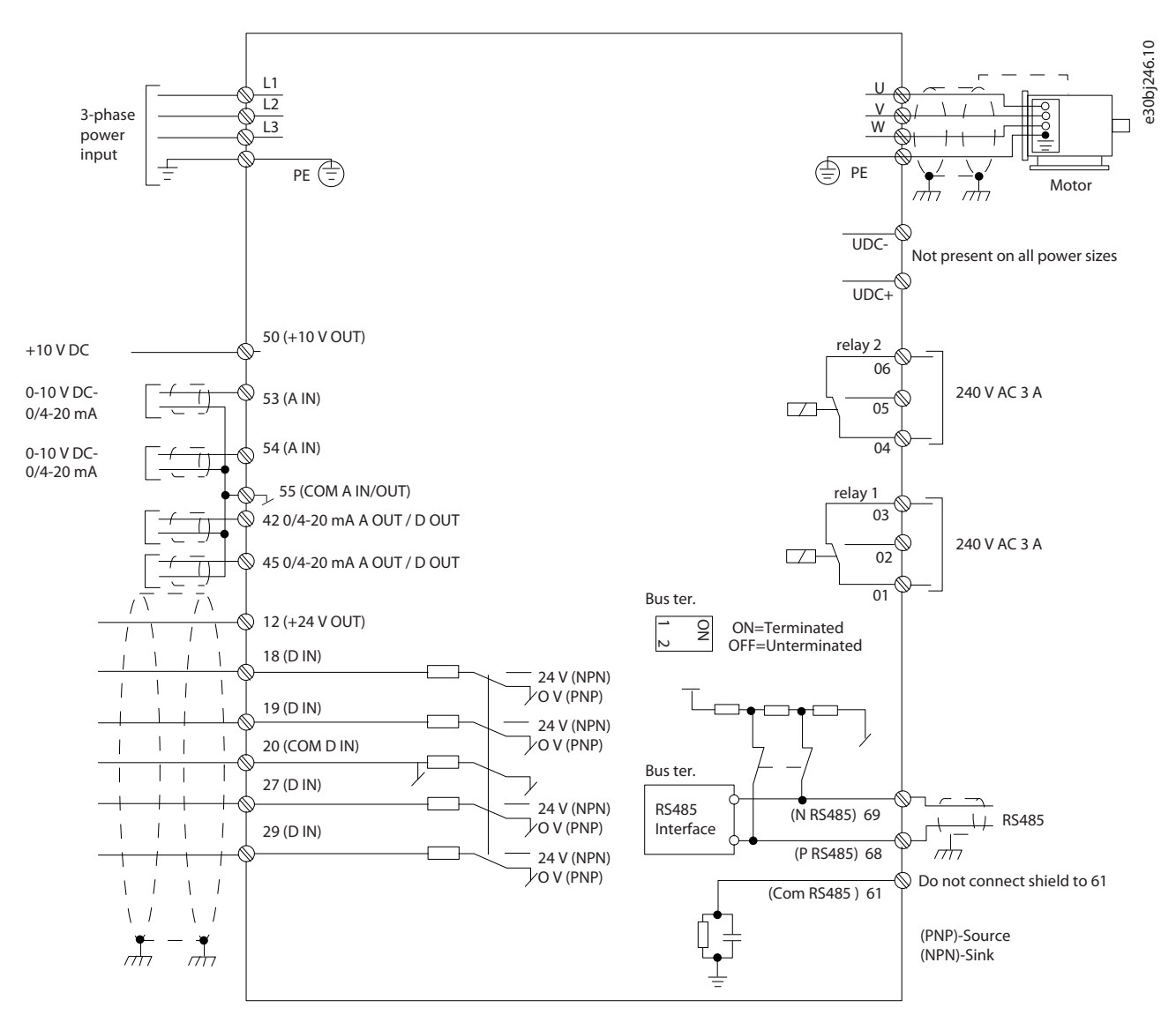

**Рисунок 1: Схема основных соединений**

## В Е Д О М Л Е Н

В следующих блоках отсутствует доступ к клеммам UDC- и UDC+:

- IP20, 380–480 В, 30 кВт (40 л. с.).

<span id="page-19-0"></span>**Руководство по эксплуатации**

<u>Danfoss</u>

## 3.2.3.2 Обзор клемм для корпусов H3–H5

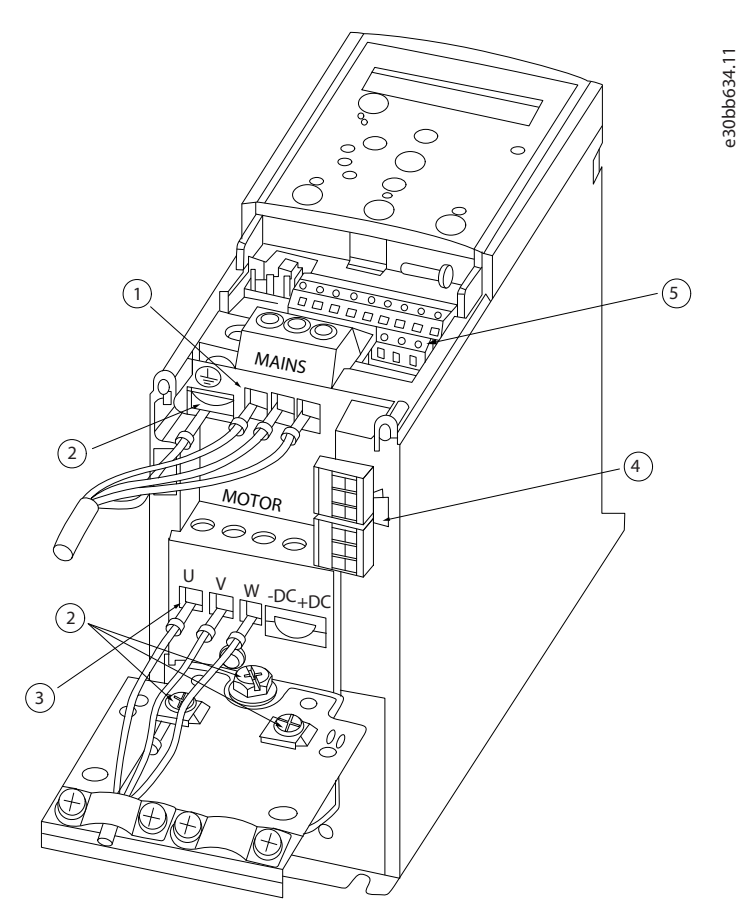

#### **Рисунок 2: Корпуса размера H3–H5**

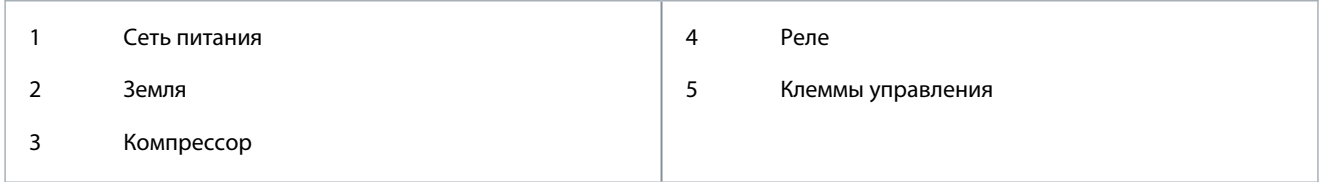

<u>Danfoss</u>

## <span id="page-20-0"></span>3.2.3.3 Обзор клемм для корпуса Н6

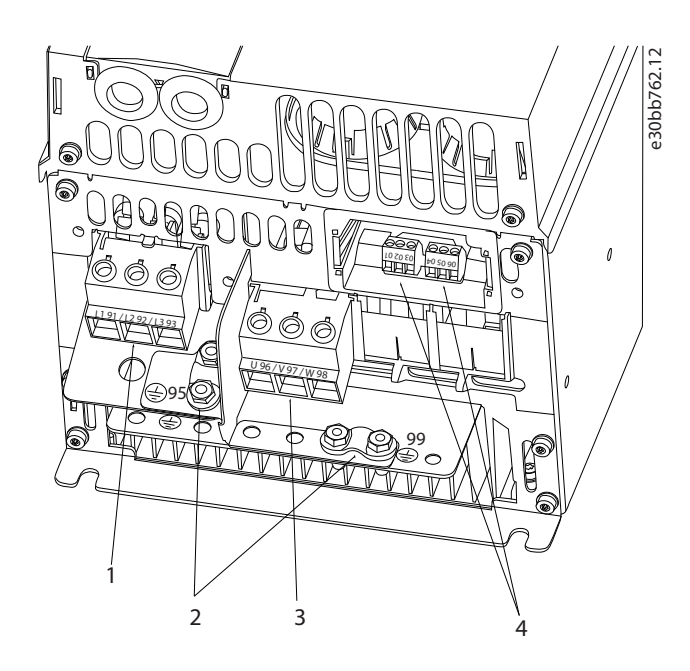

### Рисунок 3: Размер корпуса Н6

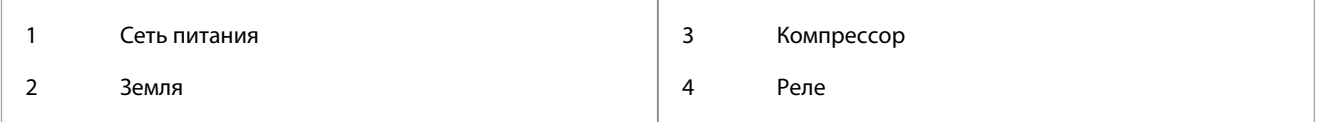

### 3.2.3.4 Подключение к клеммам сети питания и компрессора

- Момент затяжки всех клемм должен соответствовать данным, указанным в 3.2.1.1 Номинальные усилия затяжки крепежа.
- Для снижения уровня помех и токов утечки кабель компрессора должен быть как можно более коротким.  $\ddot{\phantom{0}}$
- Чтобы обеспечить соответствие требованиям ЭМС по защите от излучений, используйте для подключения компрессора экранированный/защищенный кабель, причем соедините его и с развязывающей панелью и с компрессором. Также см. 3.2.5 Электрический монтаж с учетом требований ЭМС.
	- 1. Подсоедините кабель заземления к клемме заземления, затем подсоедините сетевое питание к клеммам L1, L2 и L3,

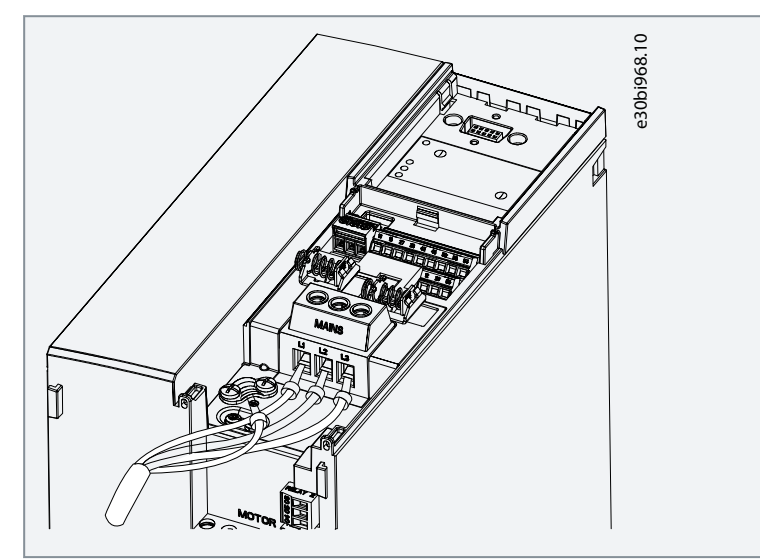

<u>Danfoss</u>

- **Монтаж**
- <span id="page-21-0"></span>**2.** Подсоедините кабель заземления к клемме заземления, затем подсоедините компрессор к клеммам U, V и W.

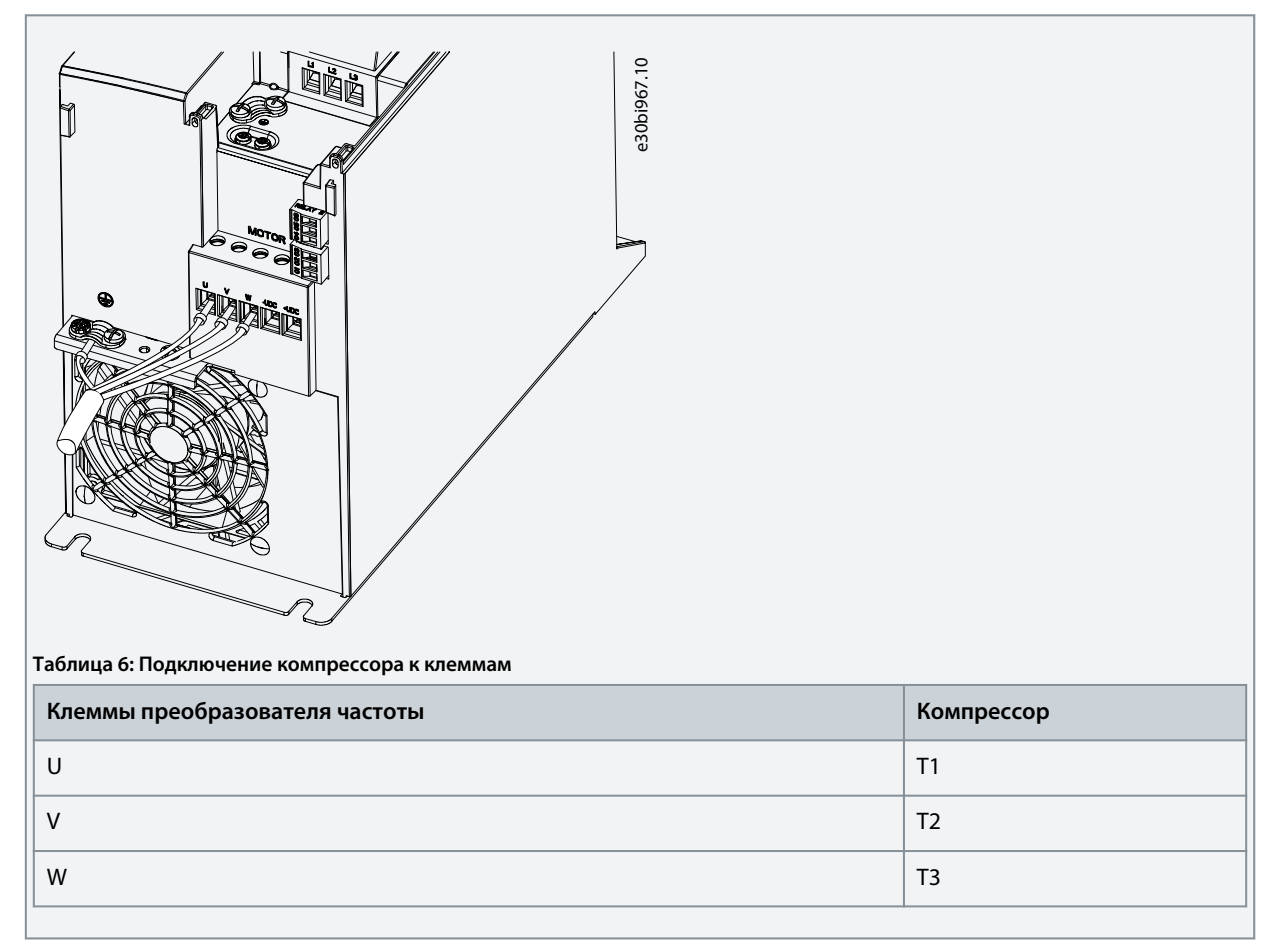

## 3.2.3.5 Клеммы реле

Реле 1

- Клемма 01: общий провод.
- Клемма 02: нормально разомкнутый контакт.
- Клемма 03: нормально замкнутый контакт.

Реле 2

- Клемма 04: общий провод.
- Клемма 05: нормально разомкнутый контакт.
- Клемма 06: нормально замкнутый контакт.

<u>Danfoss</u>

e30bi798.10

<span id="page-22-0"></span>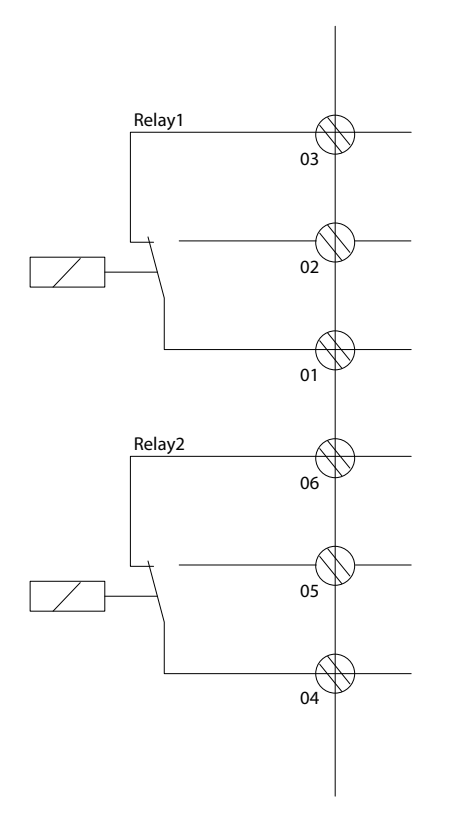

**Рисунок 4: Выходы реле 1 и 2**

#### 3.2.3.6 Клеммы управления

Снимите клеммную крышку для доступа к клеммам управления.

Нажмите плоской отверткой запирающий рычаг клеммной крышки, расположенной под панелью управления, и снимите ее, как показано на следующей иллюстрации.

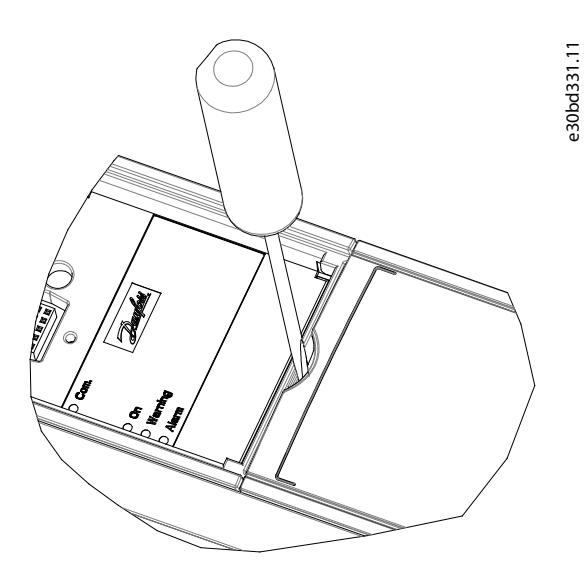

**Рисунок 5: Снятие клеммной крышки**

На следующей иллюстрации показаны все клеммы управления преобразователя частоты. Для работы преобразователя частоты необходим сигнал пуска (клемма 18), соединение между клеммами 12–27 и аналоговое задание (клеммы 53 или 54 и 55).

Настройка режима цифрового входа для клемм 18, 19, 27 и 29 выполняется в *параметре 5-00 Digital Input Mode* (Режим цифрового входа) (значение по умолчанию — PNP).

<span id="page-23-0"></span>Руководство по эксплуатации

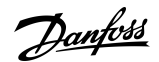

Монтаж

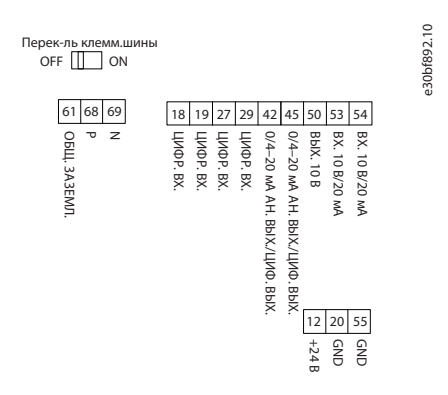

#### Рисунок 6: Клеммы управления

#### 3.2.4 Монтаж интерфейса последовательной связи RS485

### 3.2.4.1 Возможности RS485

RS485 представляет собой двухпроводной интерфейс шины, совместимый с топологией многоабонентской сети. Этот интерфейс поддерживает следующие функции:

- Возможность выбора следующих протоколов связи:  $\ddot{\phantom{a}}$ 
	- FC (протокол по умолчанию);  $\overline{a}$ 
		- Modbus RTU.
- Функции можно программировать удаленно с использованием соединения RS485 либо в *группе параметров 8-*\*\* Communications and Options (Связь и доп. vcmp.).
- Для выбора оконечного сопротивления шины предусмотрен переключатель на плате управления (BUS TER).

#### B E<sub>n</sub> **ОМЛЕНИЕ**

Для смены поддерживаемых протоколов связи нужно использовать панель управления, поскольку параметр 8-30 Protocol (Протокол) недоступен в VLT<sup>®</sup> Motion Control Tool MCT 10.

## 3.2.4.2 Настройка интерфейса последовательной связи RS485

### Порядок действий

1. Подключите провода интерфейса последовательной связи RS485 к клеммам (Р RS485) 68 и (N RS485) 69.

e30bi768.10

- Используйте экранированный кабель последовательной связи.
- Заземлите проводку правильно. См. 3.2.5 Электрический монтаж с учетом требований ЭМС.
- 2. Настройте все необходимые параметры, такие как адрес, скорость передачи данных и т. д. в группе параметров 8-\*\* Communications and Options (Связь и доп. устр.). Подробнее о параметрах см. в руководстве по программированию VLT<sup>®</sup> Compressor Drive CDS 803, упомянутом в разделе 1.2 Дополнительные ресурсы.

#### Пример

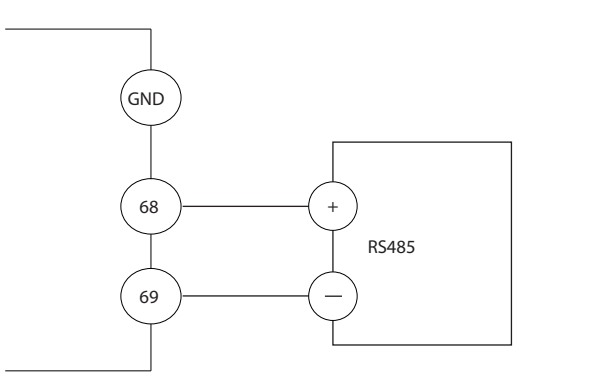

Рисунок 7: Подключение проводов RS485

<u>Danfoss</u>

### <span id="page-24-0"></span>3.2.5 Электрический монтаж с учетом требований ЭМС

Чтобы выполнить монтаж в соответствии с требованиями ЭМС, следуйте всем инструкциям по электрическому монтажу. Также не забывайте выполнить следующие рекомендации:

- В кабелях подключения реле, кабелях цепи управления, а также в кабелях сигнального интерфейса, промышленной шины и тормозного резистора экран следует присоединять к корпусу на обоих концах. Если контур заземления имеет высокое комплексное сопротивление, если на нем присутствуют шумы или по нему протекает ток, разорвите подключение экрана с одного конца, чтобы исключить протекание тока через контур заземления.
- Возвращайте токи назад на устройство через металлическую монтажную пластину. Обеспечьте хороший электрический контакт монтажной пластины с шасси привода, надежно закрутив крепежные винты.
- Используйте экранированные выходные кабели двигателя. Вместо этого также можно применять неэкранированные кабели двигателя в металлических кабелепроводах.
- Используйте как можно более короткие кабели двигателя и тормозного резистора, чтобы уменьшить уровень помех, создаваемых всей системой.
- Не прокладывайте сигнальные кабели чувствительных устройств вдоль кабелей двигателя и тормозного резистора.
- При прокладывании линий обмена данными, а также линий команд/управления следуйте требованиям соответствующих стандартов протоколов связи. Например, для USB использование экранированных кабелей обязательно, а для RS485/ Ethernet может использоваться как экранированная, так и неэкранированная витая пара.
- Убедитесь, что все подключения клемм управления соответствуют стандартам защитного сверхнизкого напряжения (PELV).

## **УВЕДОМЛЕНИЕ**

#### СКРУЧЕННЫЙ ЭКРАН

Скрученные концы увеличивают комплексное сопротивление экрана на высоких частотах, что увеличивает ток утечки.

Используйте интегрируемые зажимы экрана вместо скрученных концов экранов.

## **УВЕДОМЛЕНИЕ**

#### ЭКРАНИРОВАННЫЕ КАБЕЛИ

Без использования экранированных кабелей либо металлических кабелепроводов устройство и установка не соответствуют нормативным требованиям к уровню излучения помех на радиочастотах.

## **УВЕДОМЛЕНИЕ**

#### ПОМЕХИ ЭМС

Несоблюдение требований к изоляции силовых кабелей, кабелей двигателя и кабелей цепи управления может привести к непредусмотренным ситуациям и снижению эффективности работы оборудования.

- Используйте для подключения двигателя и устройств управления экранированные кабели.
- Обеспечьте минимальное расстояние 200 мм (7,9 дюйма) между входным кабелем сети, кабелями двигателя и кабелями цепи управления.

## **УВЕДОМЛЕНИЕ**

#### НЕСОБЛЮДЕНИЕ ТРЕБОВАНИЙ К ЭМП/ЭМС

Использование компонентов шита, установленных не Danfoss, ведет к аннулированию сертификатов соответствия требованиям к ЭМП/ЭМС и другим стандартам.

**Руководство по эксплуатации**

Danfoss

**Монтаж**

## **У В Е Д О М Л Е Н И Е**

#### **УСТАНОВКА НА БОЛЬШОЙ ВЫСОТЕ НАД УРОВНЕМ МОРЯ**

Существует риск превышения напряжения. Изоляция между компонентами и критическими деталями может быть

недостаточной и не соответствовать требованиям сверхнизкого напряжения.

- Используйте внешние защитные устройства или гальваническую изоляцию. При установке на большой (выше 2000 м (6500 футов)) высоте над уровнем моря обратитесь в Danfoss относительно требований защитного сверхнизкого напряжения (PELV).

## **У В Е Д О М Л Е Н И Е**

#### **ТРЕБОВАНИЯ ЗАЩИТНОГО СВЕРХНИЗКОГО НАПРЯЖЕНИЯ (PELV)**

Для предотвращения поражения электрическим током используйте электропитание с защитным сверхнизким

напряжением (PELV), соблюдая местные и национальные нормы PELV.

**Руководство по эксплуатации**

Danfoss

**Монтаж**

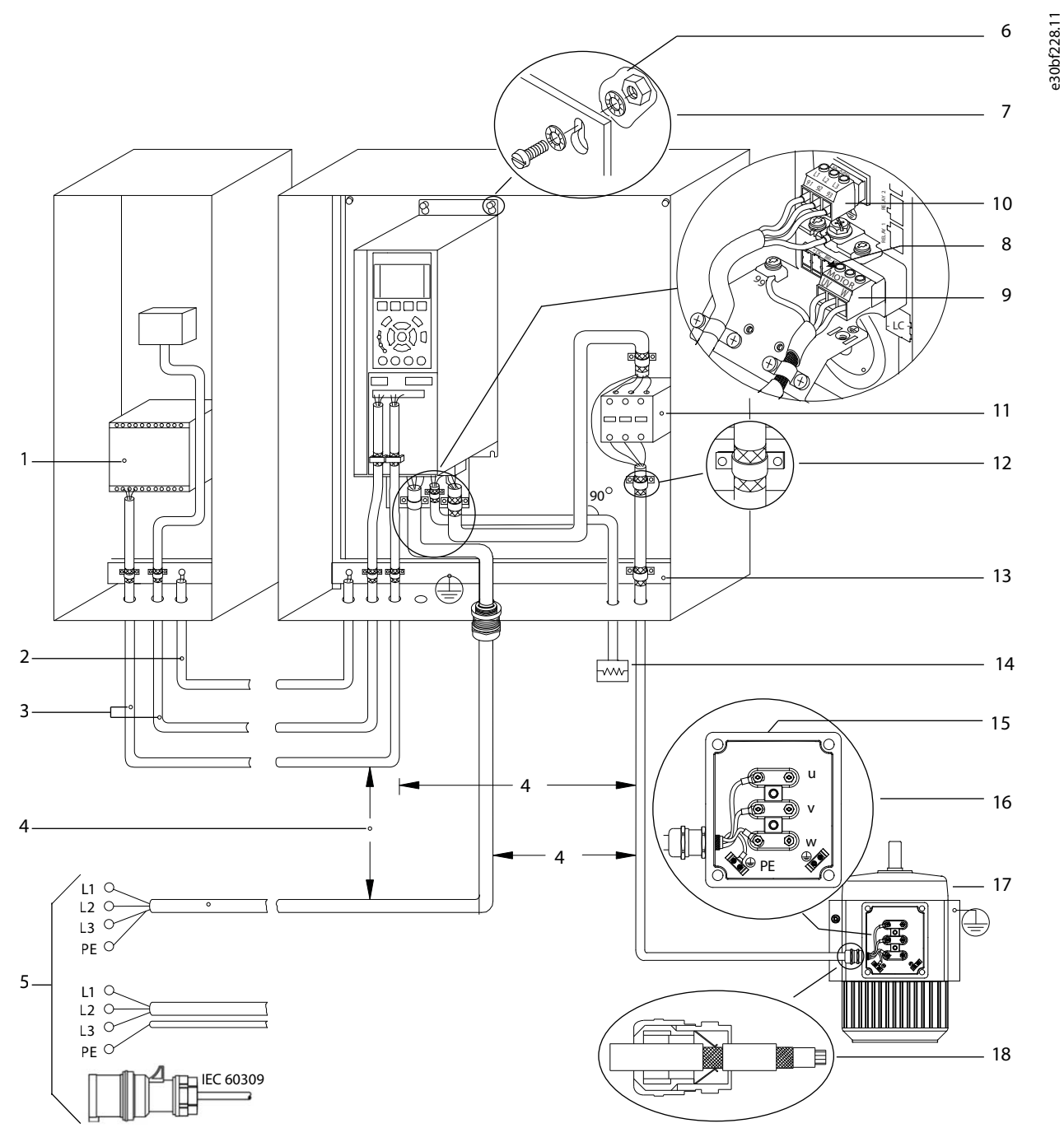

**Рисунок 8: Пример правильной установки в соответствии с требованиями ЭМС**

#### **VLT® Compressor Drive CDS 803**

## **Руководство по эксплуатации**

Danfoss

## **Монтаж**

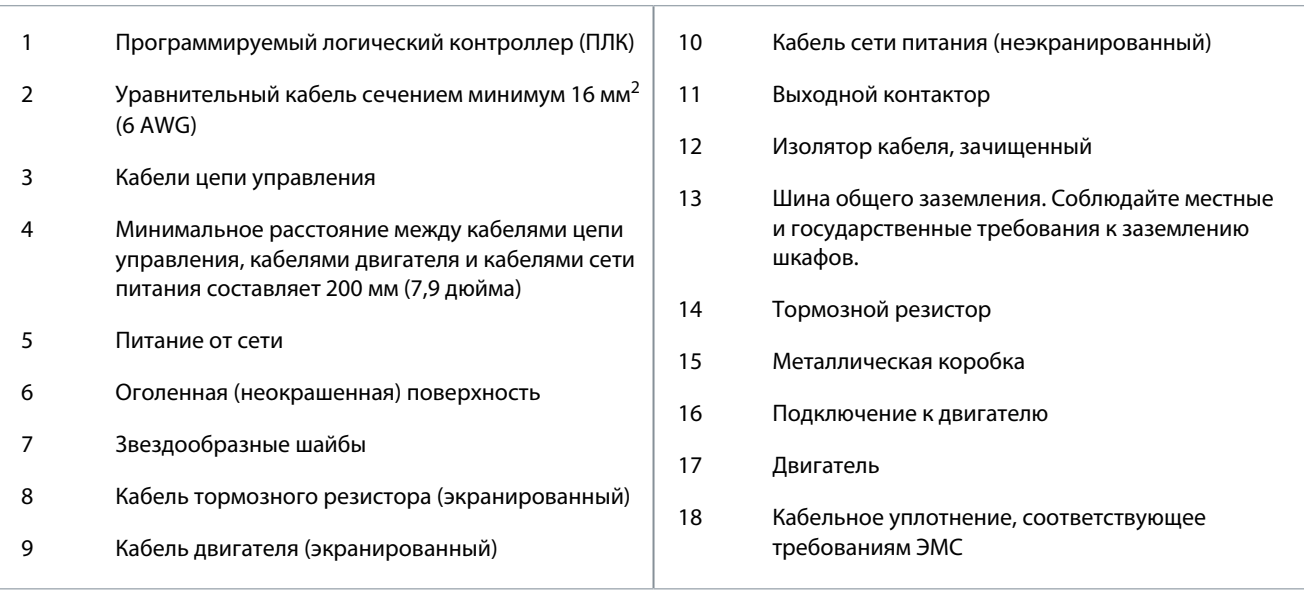

<u> Danfoss</u>

## <span id="page-28-0"></span>**4 Ввод в эксплуатацию**

#### 4.1 Интерфейсы программирования

Преобразователь частоты можно запрограммировать тремя различными способами:

- Локально с панели управления.
- Дистанционно через интерфейс RS485 одним из следующих способов:
	- с использованием Modbus RTU;
	- с помощью VLT® Motion Control Tool MCT 10.

Полное меню и технические характеристики параметров см. в руководстве по программированию VLT® Compressor Drive CDS 803, упомянутом в разделе [1.2 Дополнительные ресурсы.](#page-5-0)

## 4.2 Панель управления (LCP)

LCP разделена на 4 функциональные зоны.

- A. Дисплей
- B. Кнопка меню
- C. Кнопки навигации и световые индикаторы
- D. Кнопки управления и световые индикаторы

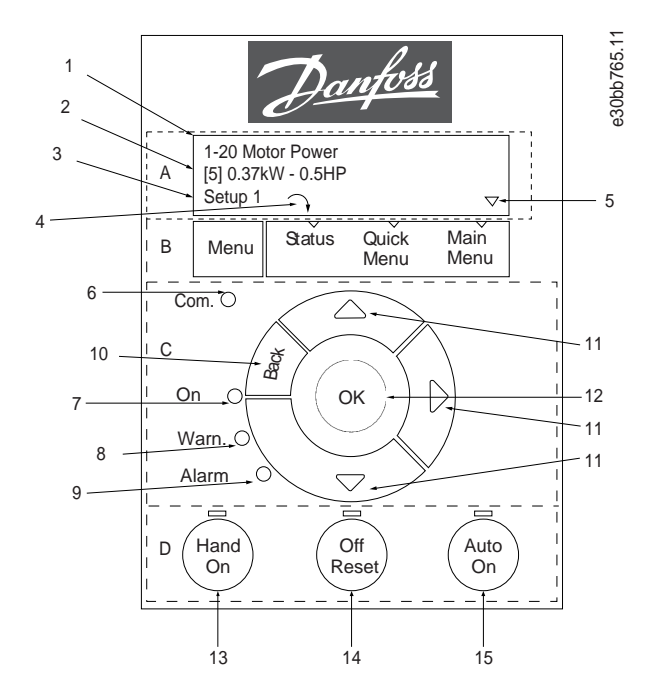

**Рисунок 9: Панель управления (LCP)**

#### **A. Дисплей**

ЖК-дисплей имеет две буквенно-цифровые строки. Таблица 7 содержит информацию, которая может отображаться на дисплее.

#### **Таблица 7: Пояснения к разделу A**

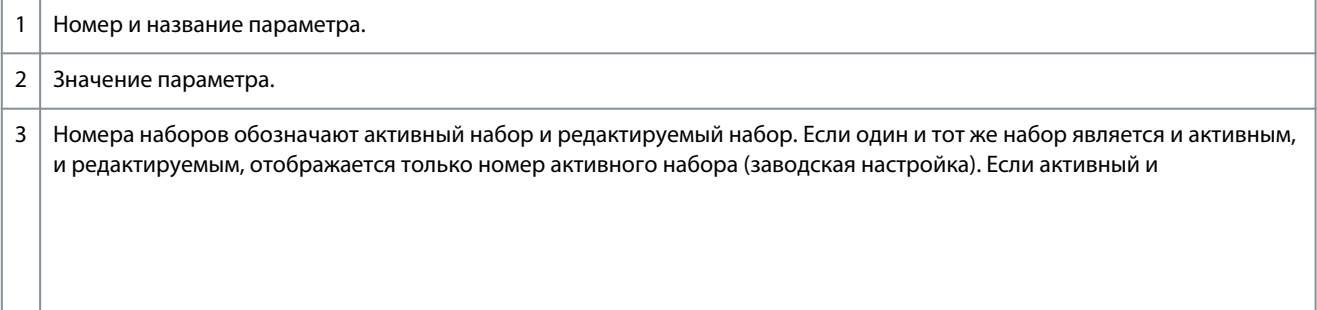

Ввод в эксплуатацию

<u> Danfoss</u>

<span id="page-29-0"></span>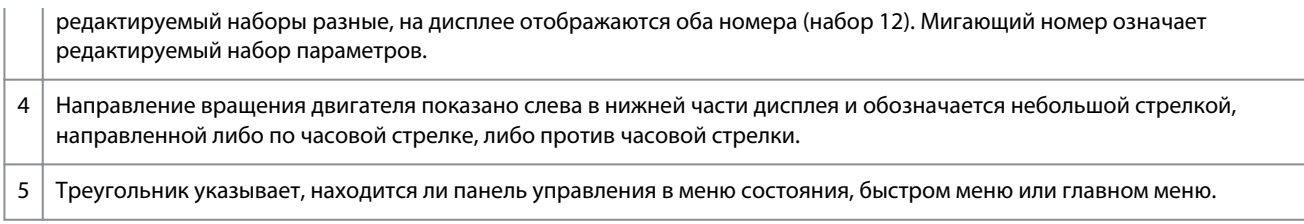

#### В. Кнопка меню

Кнопка [Мепи] (Меню) позволяет переключаться между меню состояния, быстрым меню и главным меню.

#### С. Кнопки навигации и световые индикаторы

#### Таблица 8: Пояснения к разделу С

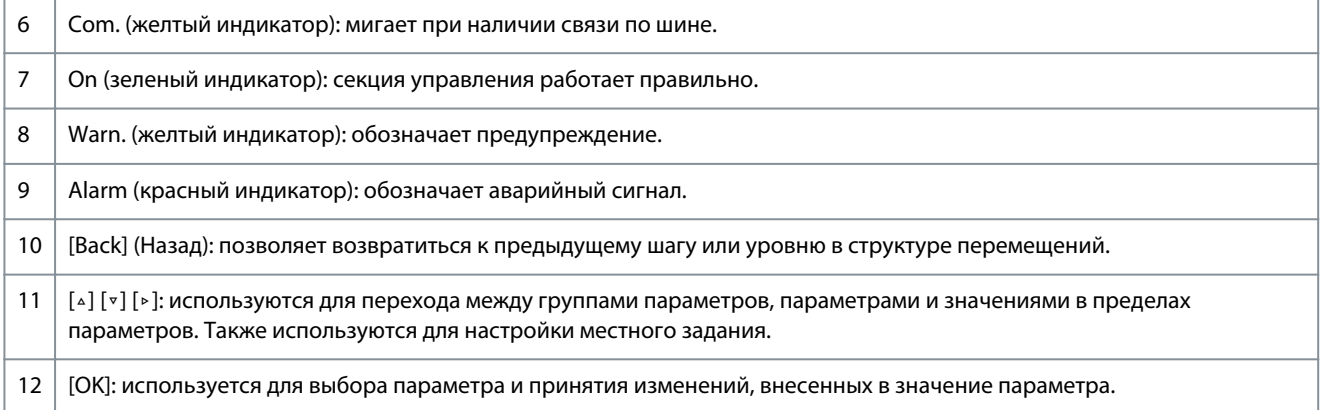

#### **D. Кнопки управления и световые индикаторы**

#### Таблица 9: Пояснения к разделу D

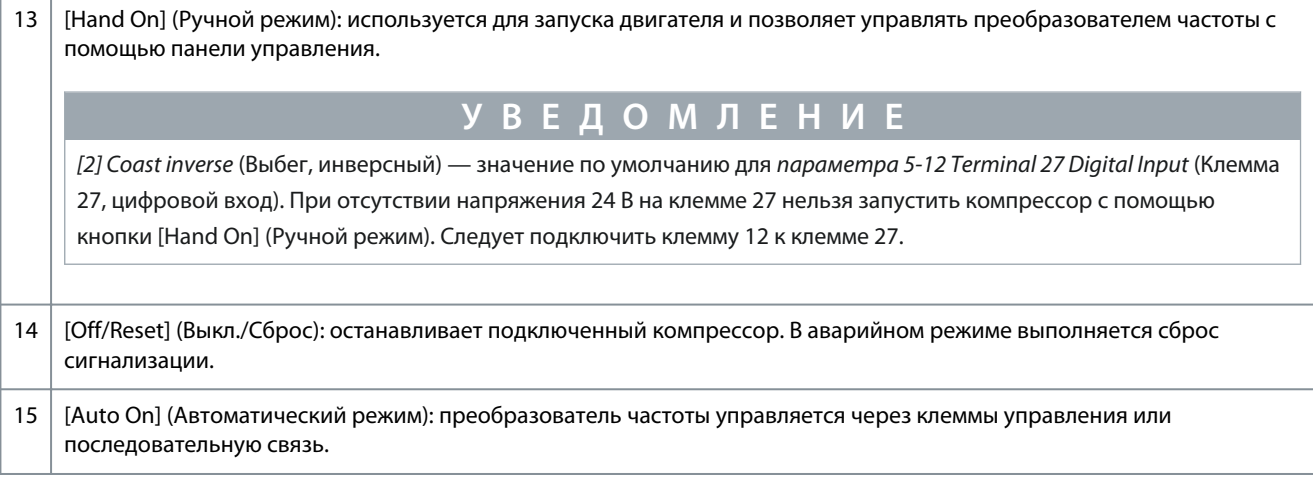

#### 4.2.1 Программирование с помощью быстрого меню

#### Процедура

- 1. Для входа в быстрое меню, нажимайте кнопку [Menu] (Меню) до перемещения индикатора на дисплее на пункт Quick Мепи (Быстрое меню).
- 2. С помощью кнопок со стрелками [^] [v] выберите краткое руководство, настройку замкнутого контура, настройку компрессора или внесенные изменения и нажмите [ОК].
- 3. Для перехода между параметрами в быстром меню нажимайте кнопки со стрелками [4] [v].
- 4. Чтобы выбрать параметр, нажмите кнопку [ОК].
- 5. Для изменения значения параметра нажимайте кнопки со стрелками [△] [▽].
- 6. Чтобы принять новое значение, нажмите кнопку [ОК].
- 7. Двойное нажатие кнопки [Back] (Назад) позволяет перейти в меню состояния, а нажатие кнопки [Menu] (Меню) позволяет перейти в главное меню.

<u>Danfoss</u>

## <span id="page-30-0"></span>4.2.2 Программирование с помощью Main menu (Главного меню)

#### Порядок действий

- 1. Нажимайте кнопку [Menu] (Меню) до перемещения индикатора на дисплее на *Main Menu* (Главное меню).
- 2. Для перехода между группами параметров используйте кнопки со стрелками [4] [ $\cdot$ ].
- 3. Чтобы выбрать группу параметров, нажмите кнопку [ОК].
- 4. Для перехода между параметрами в группе используйте кнопки со стрелками [4] [v].
- 5. Чтобы выбрать параметр, нажмите кнопку [ОК].
- 6. Для установки/изменения значения параметра используйте кнопки со стрелками [△] [▽].
- 7. Нажмите [OK], чтобы принять новое значение, или [Back] (Назад), чтобы вернуться на предыдущий уровень.

#### 4.2.3 Передача данных из преобразователя частоты в панель управления

После завершения настройки преобразователя частоты Danfoss рекомендует сохранить данные в панели управления или на ПК с помощью программы VLT<sup>®</sup> Motion Control Tool MCT 10.

## $\blacktriangle$  ПРЕДУПРЕЖДЕНИ

Перед выполнением этой операции остановите компрессор.

#### Процедура

- 1. Перейдите к параметру 0-50 LCP Сору (Копирование с помощью LCP).
- 2. Нажмите [ОК].
- 3. Выберите [1] All to LCP (Все в LCP).
- 4. Нажмите ГОКЈ.

#### 4.2.4 Передача данных из панели управления в преобразователь частоты

Подключите панель управления к другому преобразователю частоты, чтобы скопировать в него значения параметров.

## **ПРЕДУПРЕЖДЕНИЕ**

Перед выполнением этой операции остановите компрессор.

#### Процедура

- 1. Перейдите к параметру 0-50 LCP Сору (Копирование с помощью LCP).
- 2. Нажмите [ОК].
- 3. Выберите [2] All from LCP (Все из LCP).
- 4. Нажмите [ОК].

#### 4.2.5 Восстановление настроек по умолчанию

Предусмотрено два способа инициализации преобразователя частоты с заводскими настройками:

- С помощью параметра 14-22 Operation Mode (Режим работы) (это рекомендуемый способ).
- Инициализация в два касания

Некоторые параметры не будут сброшены, подробнее см. 4.2.5.1 Рекомендуемый порядок инициализации (с помощью параметра 14-22 Operation Mode (Режим работы)) и 4.2.5.2 Инициализация в два касания.

### 4.2.5.1 Рекомендуемый порядок инициализации (с помощью параметра 14-22 Operation Mode (Режим работы))

Инициализация преобразователя частоты с установками по умолчанию (с помощью параметра 14-22 Operation Mode (Режим работы)).

#### Процедура

- 1. Выберите параметр 14-22 Operation Mode (Режим работы).
- 2. Нажмите [ОК].
- 3. Выберите [2] Initialisation (Инициализация) и нажмите [ОК].
- 4. Отключите сетевое питание и подождите, пока выключится дисплей.

<u>Danfoss</u>

#### **Ввод в эксплуатацию**

- <span id="page-31-0"></span>**5.** Вновь подключите питание.
	- $\boldsymbol{\epsilon}$ Настройки преобразователя частоты сброшены, за исключением следующих параметров:
		- *Параметр 1-06 Clockwise Direction (По часовой стрелке)*
		- *Параметр 1-13 Compressor Selection (Выбор компрессора)*
		- *Параметр 4-18 Current Limit (Предел по току)*
		- *Параметр 8-30 Protocol (Протокол)*
		- *Параметр 8-31 Address (Адрес)*
		- *Параметр 8-32 Baud Rate (Скорость передачи данных)*
		- *Параметр 8-33 Parity/Stop Bits (Биты контроля четности/стоповые биты)*
		- *Параметр 8-35 Minimum Response Delay (Минимальная задержка реакции)*
		- *Параметр 8-36 Maximum Response Delay (Максимальная задержка реакции)*
		- *Параметр 8-37 Maximum Inter-char delay (Макс. задержка между символами)*
		- Параметры с *15-00 Operating hours* (Время работы в часах) до *15-05 Over Volt's* (Кол-во перенапряжений).
		- *Параметр 15-03 Power Up's (Кол-во включений питания)*
		- *Параметр 15-04 Over Temp's (Кол-во перегревов)*
		- *Параметр 15-05 Over Volt's (Кол-во перенапряжений)*
		- *Параметр 15-30 Alarm Log: Error Code (Журнал аварий: код ошибки)*
		- *Группа параметров 15-4\* Drive identification parameters (Идентиф. привода)*

#### 4.2.5.2 Инициализация в два касания

#### **Процедура**

- **1.** Выключите питание преобразователя частоты.
- **2.** Нажмите [OK] и [Menu].

-

- **3.** Включите питание преобразователя частоты, удерживая указанные выше кнопки в течение 10 с.
	- $\boldsymbol{\Theta}$ Настройки преобразователя частоты сброшены, за исключением следующих параметров:
		- *Параметр 1-06 Clockwise Direction (По часовой стрелке)*
		- *Параметр 15-00 Operating hours (Время работы в часах)*
		- *Параметр 15-03 Power Up's (Кол-во включений питания)*
		- *Параметр 15-04 Over Temp's (Кол-во перегревов)*
		- *Параметр 15-05 Over Volt's (Кол-во перенапряжений)*
		- *Параметр 15-30 Alarm Log: Error Code (Журнал аварий: код ошибки)*
		- *Группа параметров 15-4\* Drive identification parameters (Идентиф. привода)*

Инициализация параметров подтверждается аварийным сигналом AL80 на дисплее после выключения и включения питания.

#### 4.3 Первый запуск преобразователя частоты

Для выполнения процедур, описанных в данном разделе, требуется выполнить подключение всех пользовательских проводов и провести программирование в соответствии с применением устройства. После настройки в соответствии с применением рекомендуется выполнить следующую процедуру.

**1.** Нажмите [Auto On] (Автоматический режим).

Если активируются какие-либо предупреждения или аварийные сигналы, см. раздел *Предупреждения и аварийные сигналы*.

- **2.** Подайте внешнюю команду пуска. Внешние команды пуска могут поступать, например, с переключателя, кнопки или программируемого логического контроллера (PLC).
- **3.** Отрегулируйте задание скорости по всему диапазону.

- **4.** Чтобы убедиться, что система работает правильно, проверьте уровень шума и вибрации компрессора.
- **5.** Снимите внешнюю команду пуска.

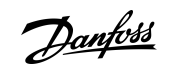

<u>Danfoss</u>

## <span id="page-33-0"></span>**5 Устранение неисправностей**

## 5.1 Акустический шум или вибрация

Если на определенных частотах компрессор производит шум или вибрацию, настройте следующие параметры, чтобы избежать проблем с резонансом в системе.

- Верхний и нижний пределы частоты, *группа параметров 4-6\* Speed Bypass (Исключение скорости)*.
- Метод и частоту коммутации, *группа параметров 14-0\* Inverter Switching (Коммутация инвертора)*.

## 5.2 Предупреждения и аварийные сигналы

Предупреждение или аварийный сигнал подается соответствующим светодиодом на передней панели привода и отображается на дисплее в виде кода.

Предупреждение продолжает подаваться до тех пор, пока не будет устранена причина его появления. При определенных условиях работа компрессора может быть продолжена. Предупреждения могут быть критическими.

В случае аварийного сигнала привод отключается. Для возобновления работы нужно сбросить аварийные сигналы после устранения их причины.

## **Это может быть выполнено четырьмя способами:**

- нажатием кнопки [Reset] (Сброс);
- через цифровой вход с помощью функции сброса;
- по каналу последовательной связи;
- путем автоматического сброса с помощью функции [Auto Reset] (Автоматический сброс), см. *параметр 14-20 Reset Mode (Режим сброса)*.

Отключение — действие после аварийного сигнала. В случае отключения выполняется остановка компрессора выбегом. Сброс отключения выполняется нажатием кнопки [Reset] (Сброс) или через цифровой вход (*группа параметров 5-1\* Digital Inputs (Цифровые входы)*). Первоначальное событие, которое вызвало аварийный сигнал, не может повредить привод или стать причиной опасности. Отключение с блокировкой — это действие при возникновении аварийной ситуации, способной стать причиной повреждения привода или подключенных к нему узлов. Ситуация отключения с блокировкой может быть сброшена только путем выключения и последующего включения питания.

Подробнее о параметрах и программировании см. в руководстве по программированию VLT® Compressor Drive CDS 803, упомянутом в разделе [1.2 Дополнительные ресурсы.](#page-5-0)

### **Таблица 10: Световые индикаторы**

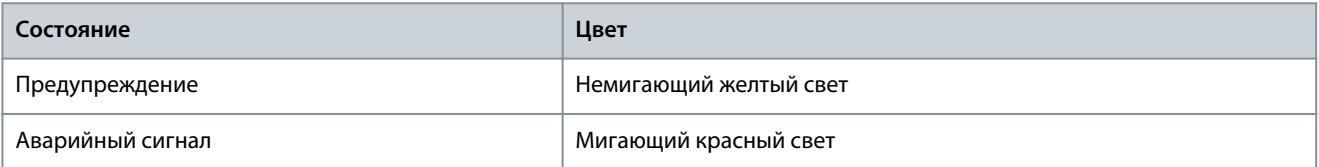

Аварийные коды, слова предупреждения и расширенные слова состояния могут считываться для диагностики по шине последовательной связи или по дополнительной промышленной шине. См. также *параметр 16-90 Alarm Word (Слово аварийной сигнализации)*, *параметр 16-92 Warning Word (Слово предупреждения)* и *параметр 16-94 Ext. Status Word (Внешн. слово состояния)*.

## **У В Е Д О М Л Е Н И Е**

## **ПЕРЕЗАПУСК ДВИГАТЕЛЯ**

Чтобы перезапустить двигатель, после ручного сброса кнопкой [Reset] (Сброс) необходимо нажать кнопку [Auto On] (Автоматический режим) или [Hand On] (Ручной режим).

Если аварийный сигнал не удается сбросить, это может объясняться тем, что не устранена его причина или что аварийный сигнал вызывает отключение с блокировкой, см. раздел [Таблица 11.](#page-34-0)

<u>Danfoss</u>

#### **Устранение неисправностей**

## **В Н И М А Н И Е**

#### <span id="page-34-0"></span>**СБРОС АВАРИЙНОГО СИГНАЛА**

Аварийные сигналы, вызывающие отключение с блокировкой, обеспечивают дополнительную защиту, которая заключается в том, что для сброса аварийного сигнала следует предварительно выключить питание от сети. После восстановления подачи питания привод разблокируется, и можно произвести сброс аварийного сигнала после устранения его причины, как это описано выше.

Аварийные сигналы, которые не приводят к отключению с блокировкой, могут также сбрасываться с помощью функции автоматического сброса в *параметре 14-20 Reset Mode (Режим сброса)* (предупреждение: возможен автоматический выход из спящего режима). В разделе Таблица 11 указано, выводится ли перед аварийным сигналом предупреждение, а также отображается ли при том или ином отказе предупреждение или аварийный сигнал.

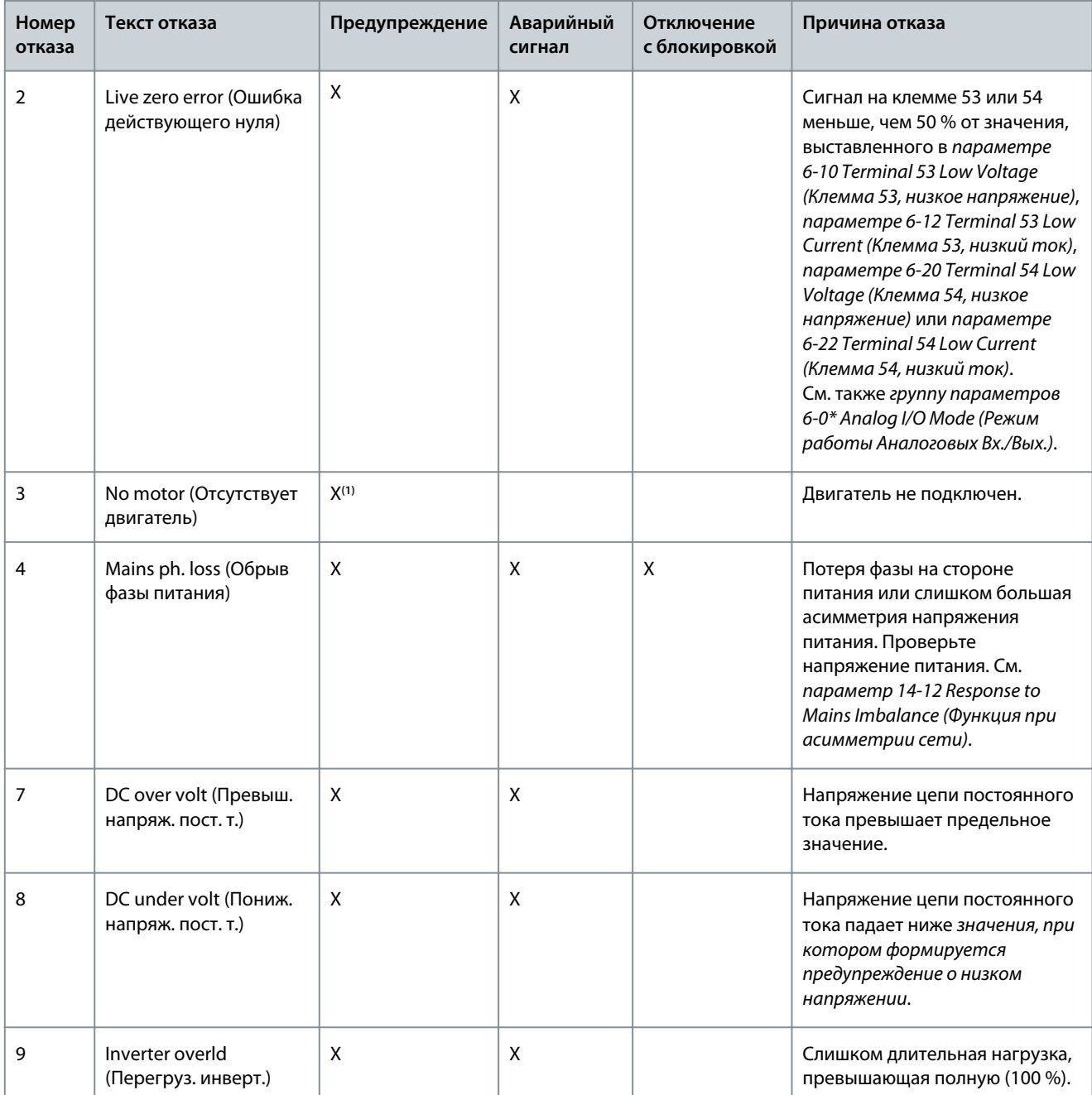

#### **Таблица 11: Предупреждения и аварийные сигналы**

Danfoss

## **Устранение неисправностей**

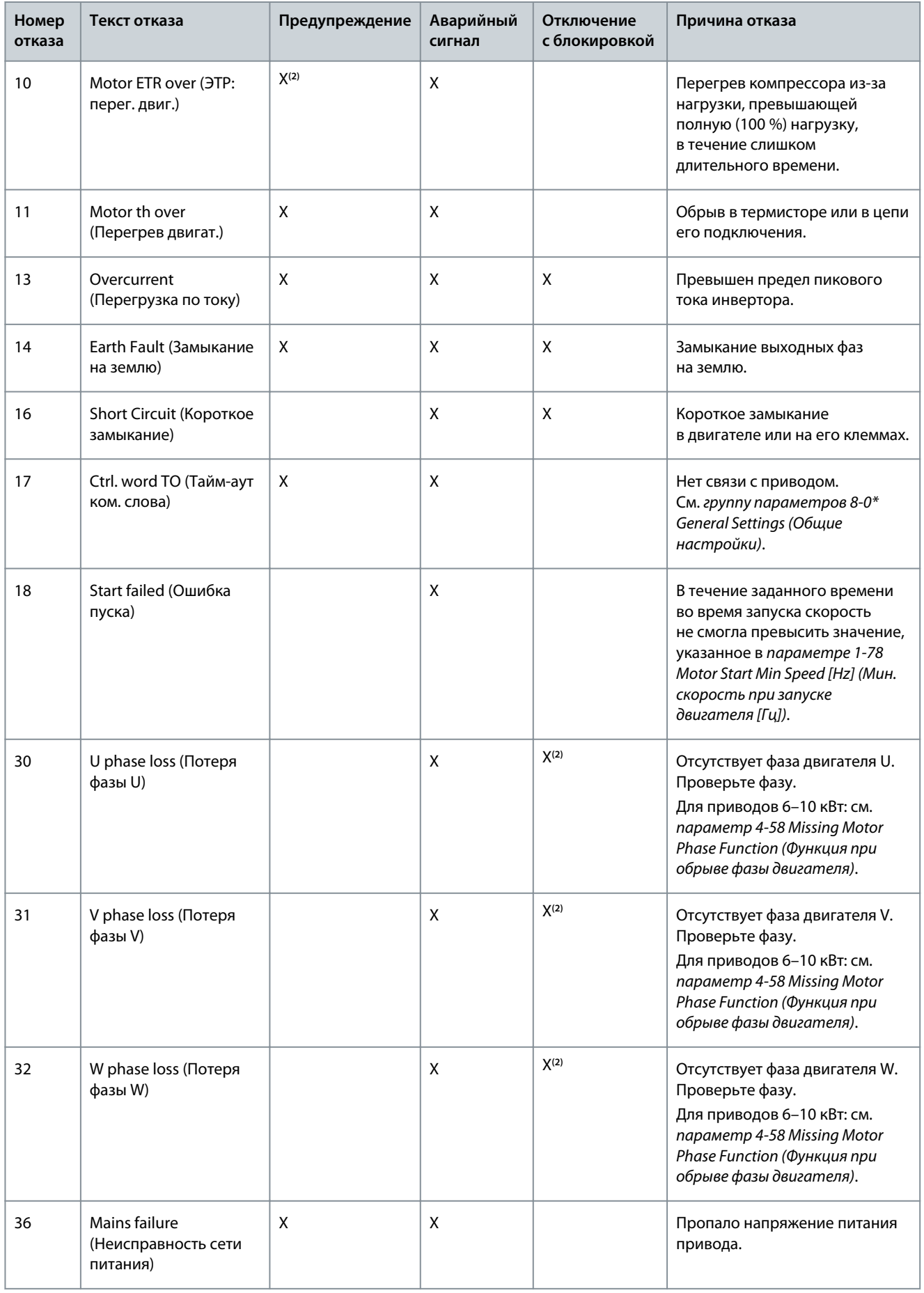

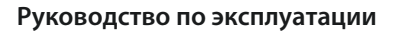

## **Устранение неисправностей**

Danfoss

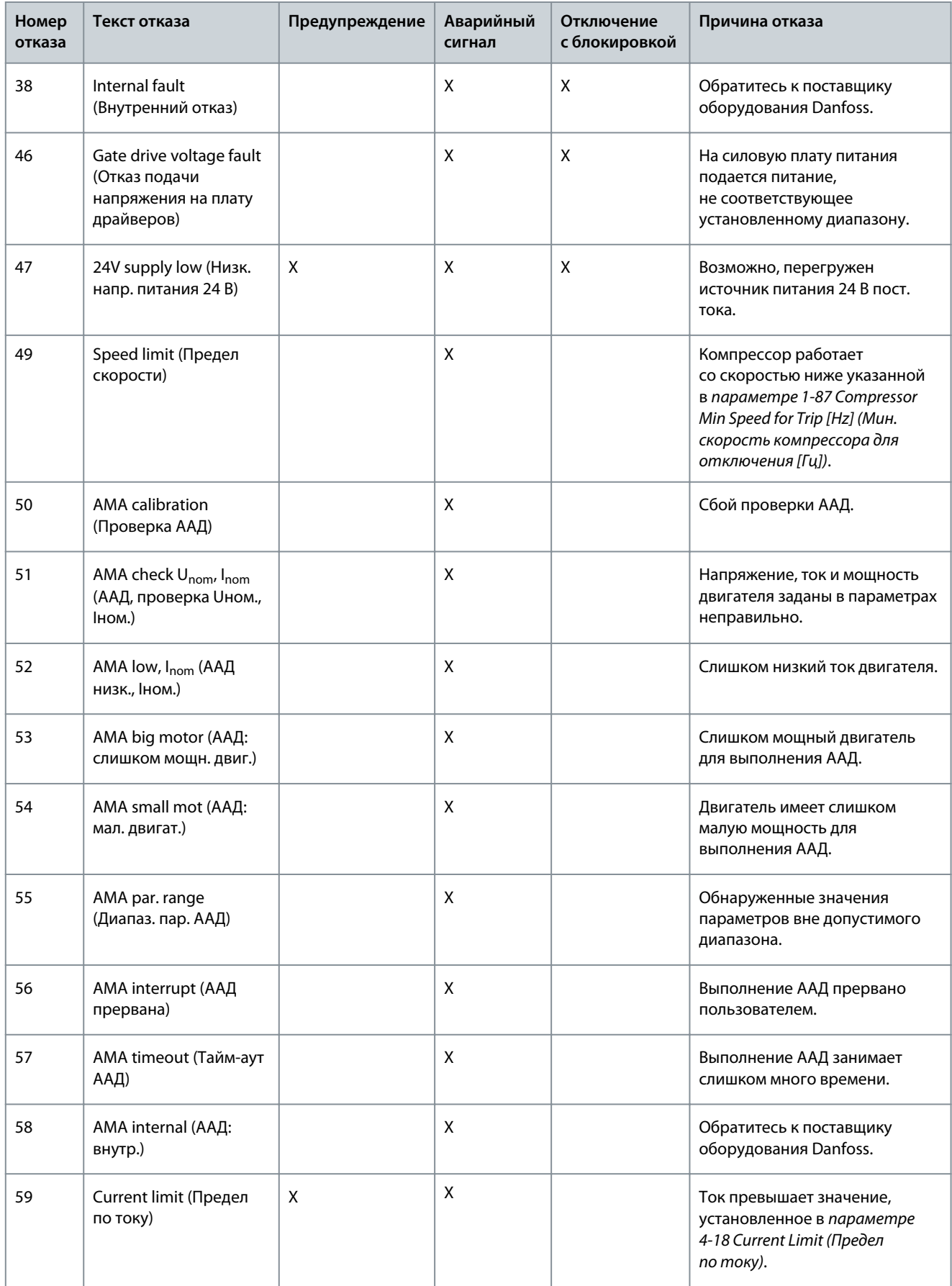

#### **VLT® Compressor Drive CDS 803**

Danfoss

## **Руководство по эксплуатации**

## **Устранение неисправностей**

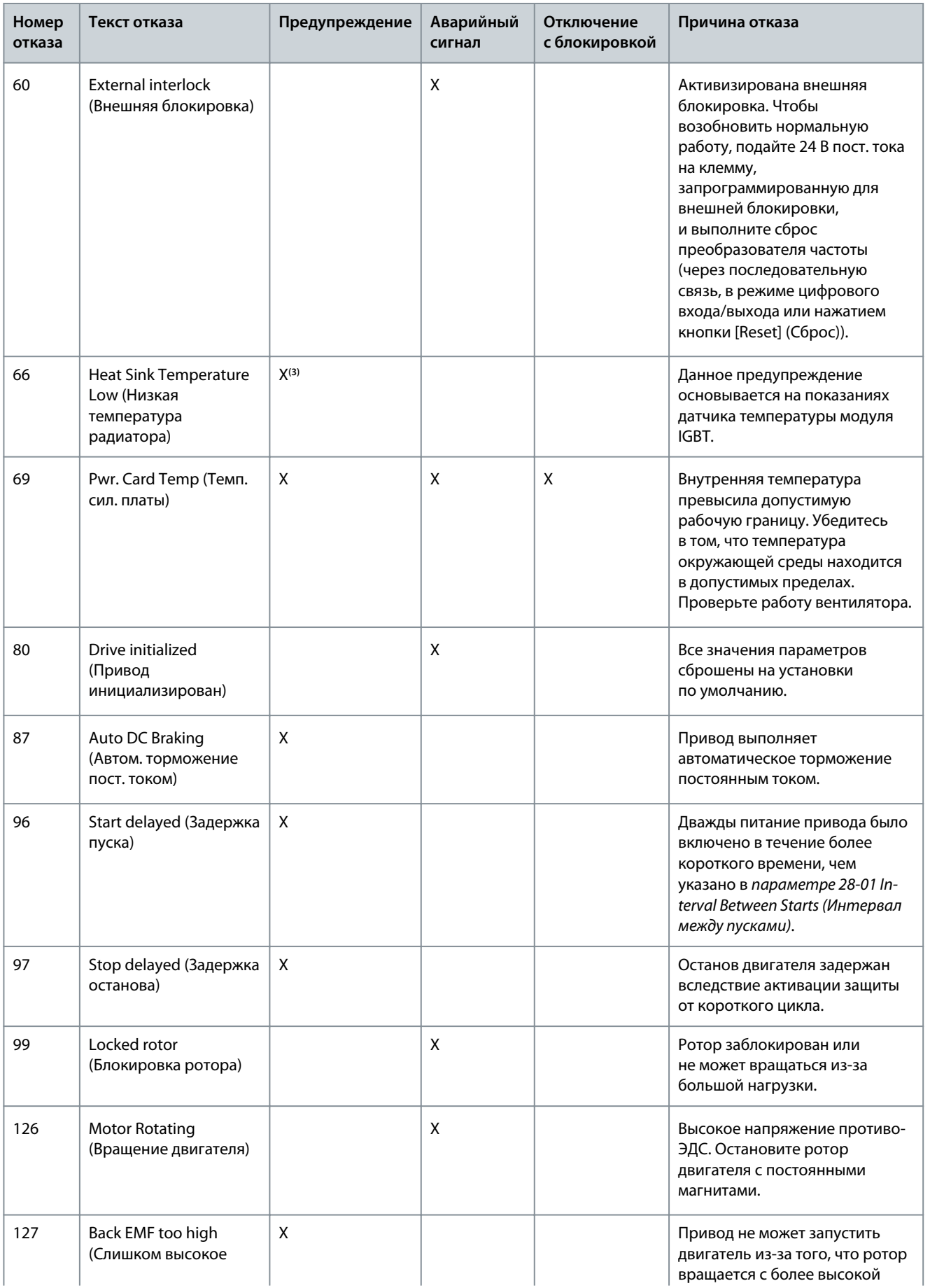

Danfoss

### **Устранение неисправностей**

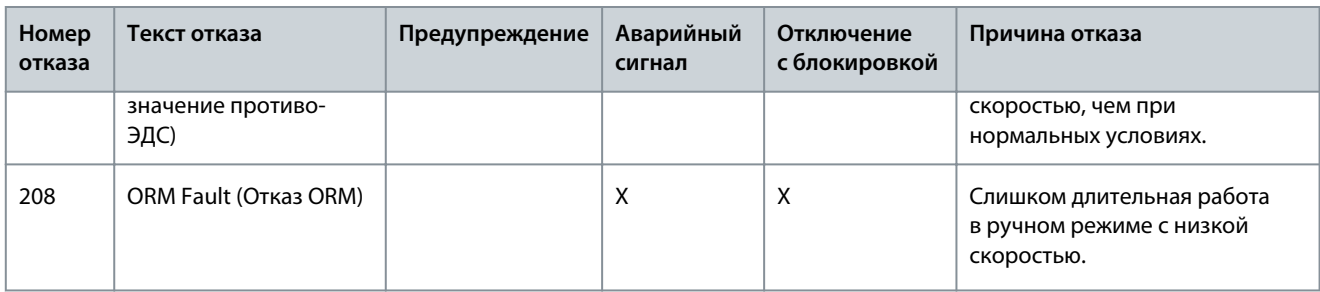

**<sup>1</sup>** Применяется только для 11–30 кВт.

**<sup>2</sup>** Применяется только для 6–10 кВт.

**<sup>3</sup>** Применяется только для 30 кВт.

Подробные сведения о предупреждениях и аварийных сигналах см. в руководстве по программированию VLT® Compressor Drive CDS 803, упомянутом в [1.2 Дополнительные ресурсы](#page-5-0).

Danfoss

**Технические характеристики**

## <span id="page-39-0"></span>**6 Технические характеристики**

## 6.1 Электрические характеристики

## 6.1.1 Электрические характеристики 3 x 200–240 В перем. тока

## **Таблица 12: 3 x 200–240 В перем. тока**

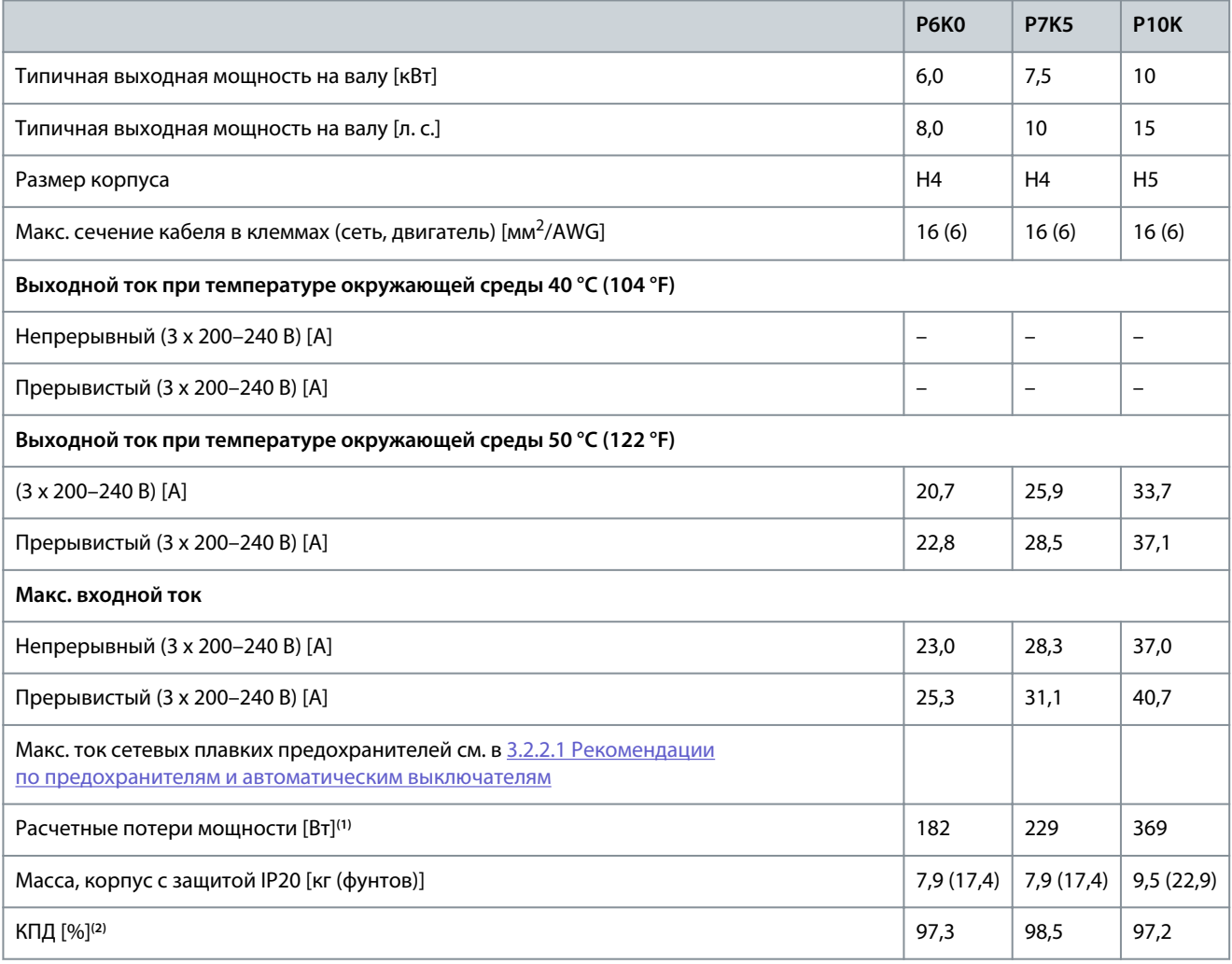

**<sup>1</sup>** Используются при расчете системы охлаждения привода. Если частота коммутации превышает установку по умолчанию, возможен существенный рост потерь мощности. Приведенные данные учитывают мощность, потребляемую панелью управления и обычными платами управления. Данные о потерях мощности в соответствии с EN 50598-2 см. на сайте Danfoss [MyDrive® ecoSmart](http://ecosmart.danfoss.com/#/app/intro).

**<sup>2</sup>** КПД измеряется при номинальном токе. Класс энергоэффективности см. в [6.6 Соответствие стандартам.](#page-44-0) Потери при частичной нагрузке см. на сайте Danfoss [MyDrive® ecoSmart](http://ecosmart.danfoss.com/#/app/intro).

## 6.1.2 Электрические характеристики 3 x 380–480 В перем. тока

### **Таблица 13: 3 x 380–480 В перем. тока**

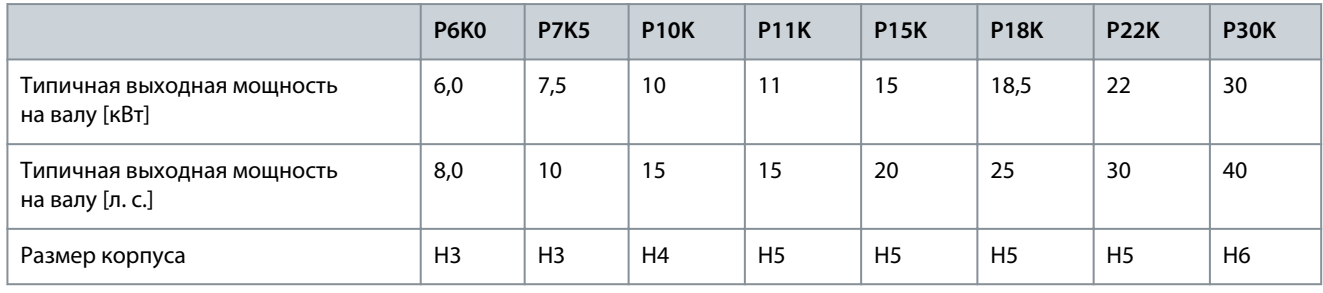

#### **Технические характеристики**

<span id="page-40-0"></span>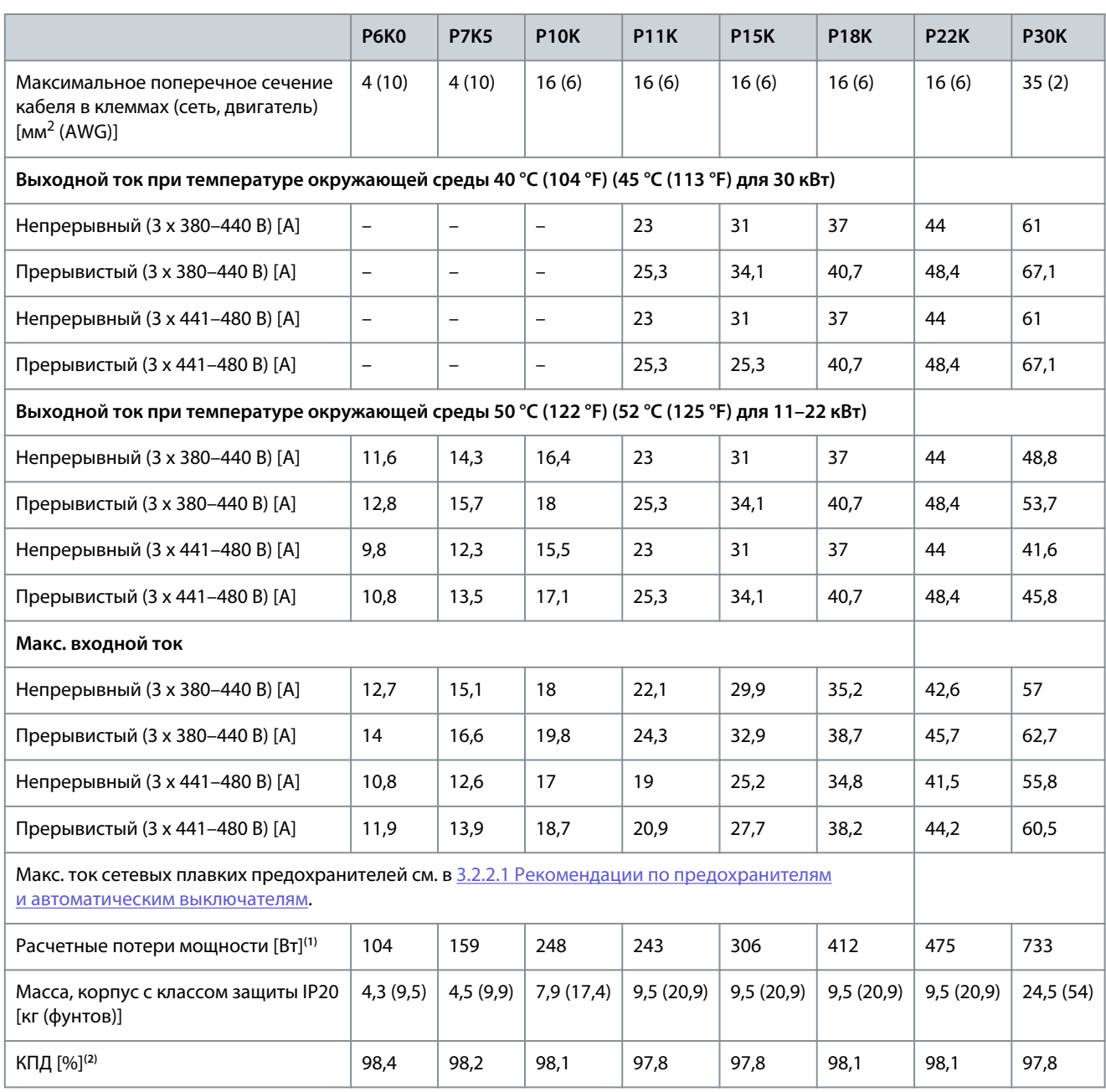

**<sup>1</sup>** Используются при расчете системы охлаждения привода. Если частота коммутации превышает установку по умолчанию, возможен существенный рост потерь мощности. Приведенные данные учитывают мощность, потребляемую панелью управления и обычными платами управления. Данные о потерях мощности в соответствии с EN 50598-2 см. на сайте Danfoss [MyDrive® ecoSmart](http://ecosmart.danfoss.com/#/app/intro).

**<sup>2</sup>** КПД измеряется при номинальном токе. Класс энергоэффективности см. в [6.6 Соответствие стандартам.](#page-44-0) Потери при частичной нагрузке см. на сайте Danfoss [MyDrive® ecoSmart](http://ecosmart.danfoss.com/#/app/intro).

## 6.2 Питание от сети (L1, L2, L3)

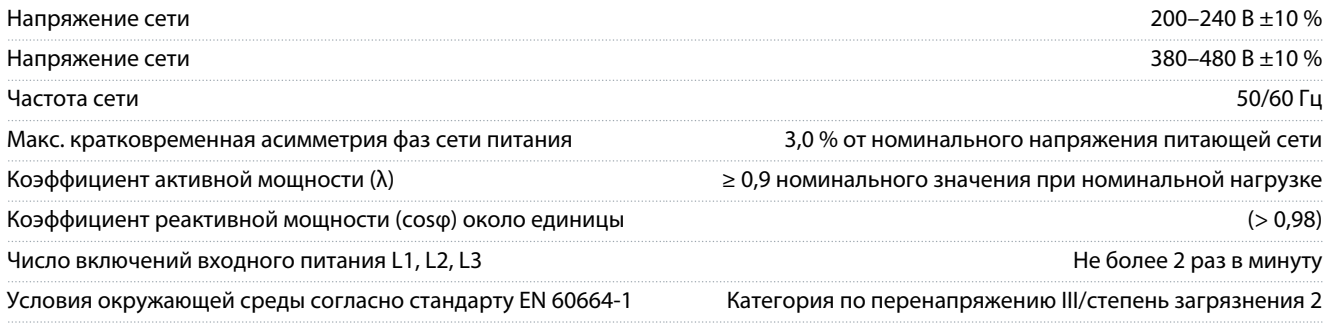

<u>Danfoss</u>

#### **Технические характеристики**

<span id="page-41-0"></span>Устройство может использоваться в схеме, способной выдавать симметричный ток не более 100 000 ампер (эфф.) при макс. напряжении 240/480 В.

## 6.3 Выходные характеристики компрессора (U, V, W)

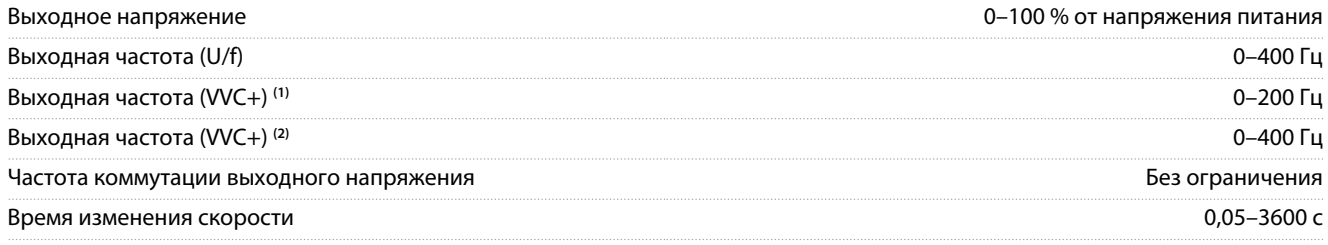

**<sup>1</sup>** VVC+ в сочетании с асинхронным двигателем.

**<sup>2</sup>** VVC+ в сочетании с двигателем с постоянными магнитами.

#### 6.4 Вход/выход для подключения элементов управления

#### 6.4.1 Выход 10 В пост. тока

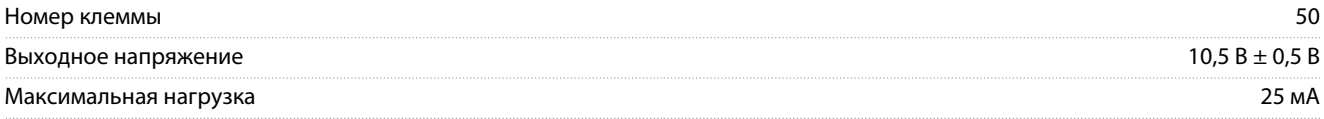

Выход 10 В пост. тока гальванически изолирован от напряжения питания (PELV) и других высоковольтных клемм.

## 6.4.2 Выход 24 В пост. тока

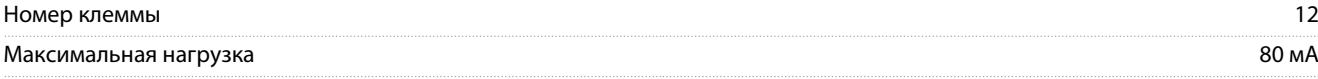

Выход 24 В пост. тока гальванически изолирован от напряжения питания (PELV) и других высоковольтных клемм.

#### 6.4.3 Аналоговые входы

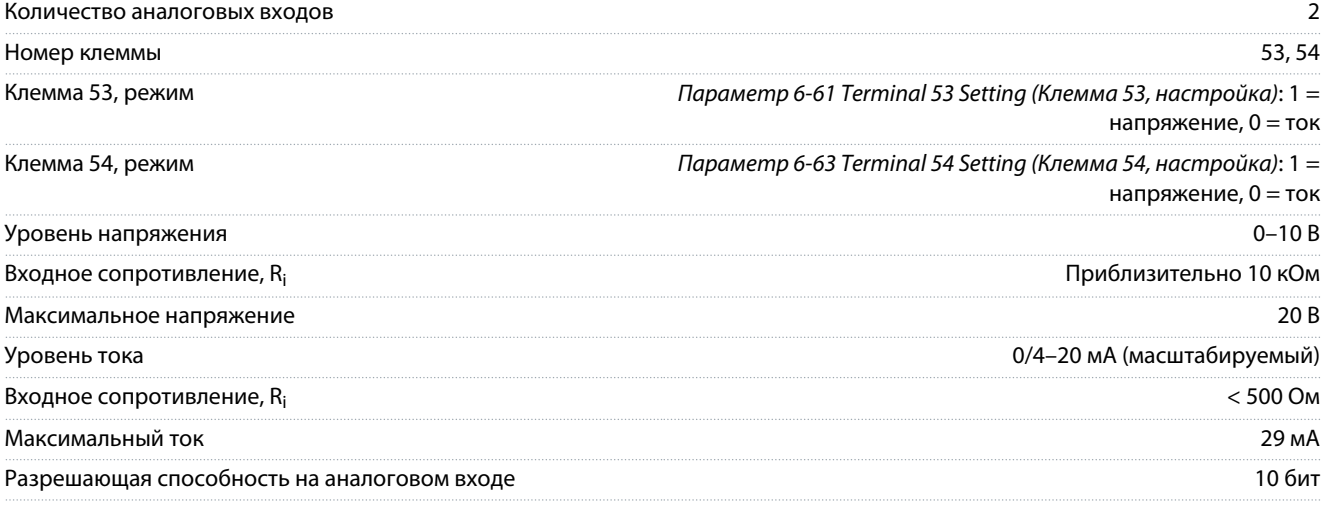

Аналоговые входы гальванически изолированы от напряжения питания (PELV) и других высоковольтных клемм.

#### 6.4.4 Аналоговые выходы

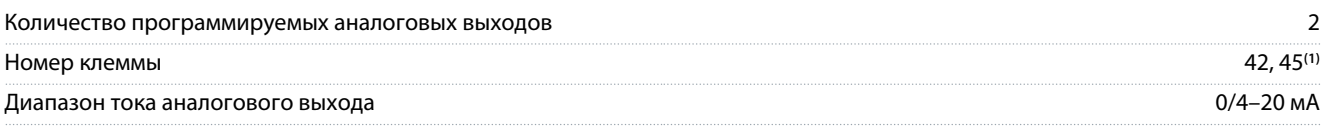

#### **Технические характеристики**

<span id="page-42-0"></span>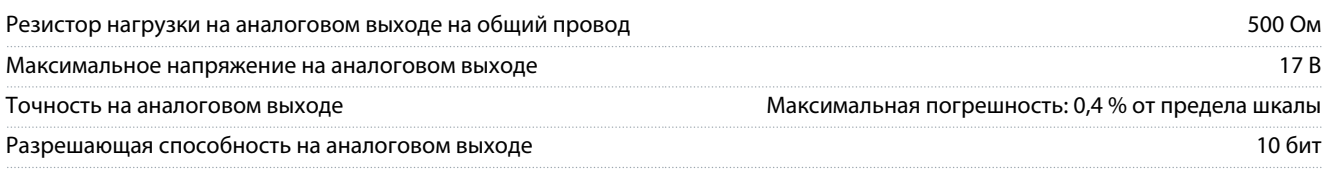

**<sup>1</sup>** Клеммы 42 и 45 можно также запрограммировать в качестве цифровых выходов.

Аналоговые выходы гальванически изолированы от напряжения питания (PELV) и других высоковольтных клемм.

### 6.4.5 Цифровые входы

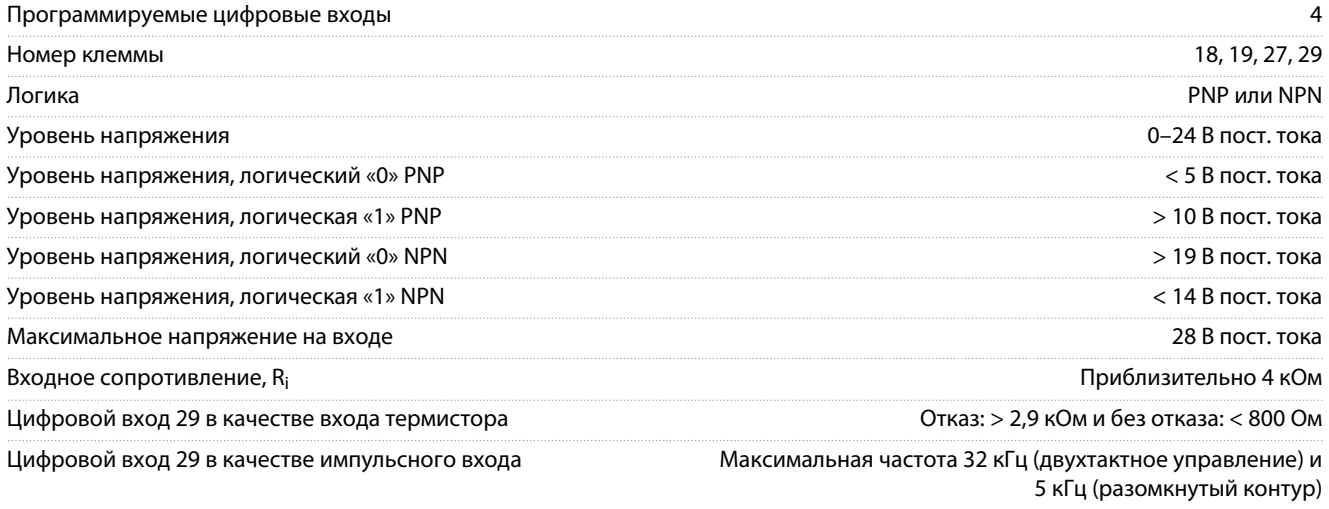

Цифровые входы гальванически изолированы от напряжения питания (PELV) и других высоковольтных клемм.

#### 6.4.6 Цифровые выходы

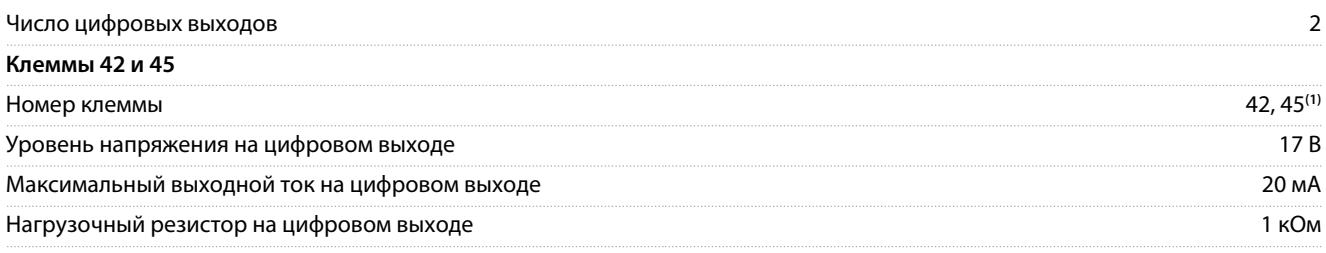

**<sup>1</sup>** Клеммы 42 и 45 можно также запрограммировать как аналоговый выход.

Цифровые выходы гальванически изолированы от напряжения питания (PELV) и других высоковольтных клемм.

## 6.4.7 Релейные выходы, размеры корпусов H3–H5

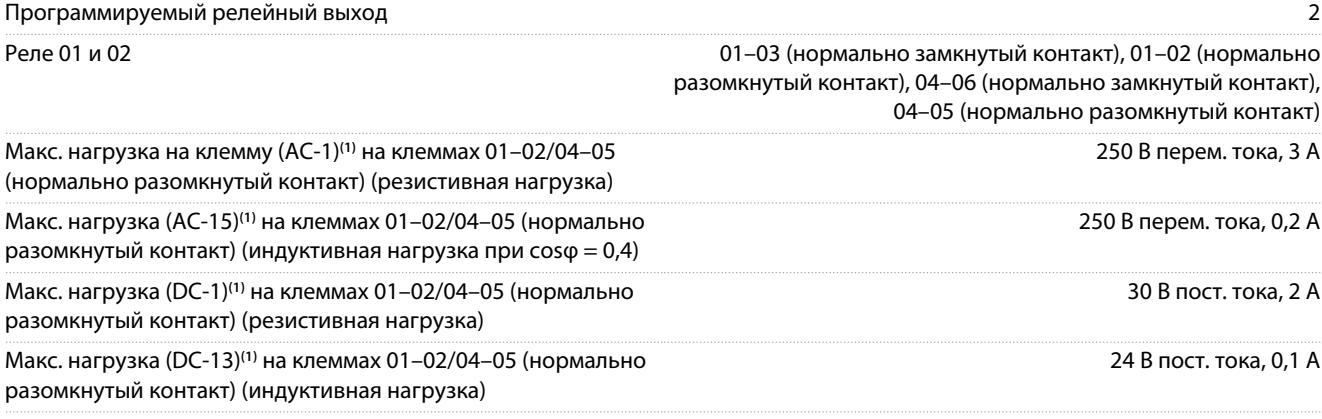

#### **Технические характеристики**

<span id="page-43-0"></span>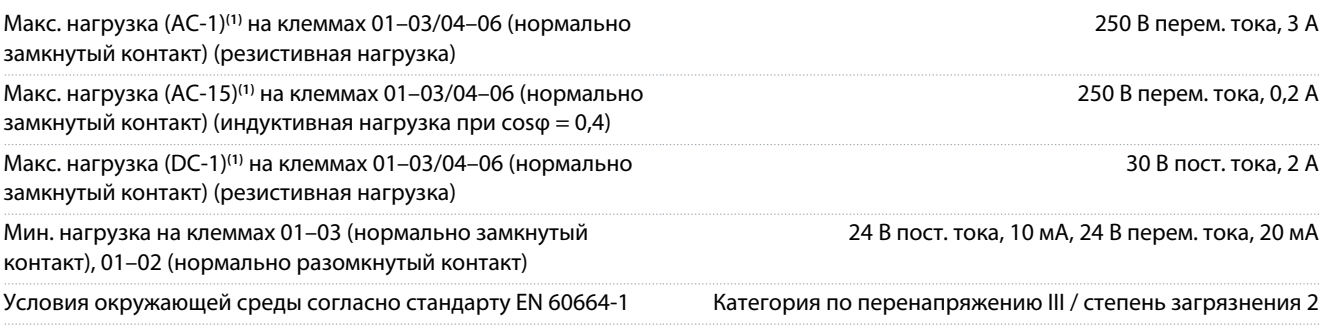

**1** IEC 60947, части 4 и 5. Срок службы реле зависит от типа нагрузки, тока переключения, температуры окружающей среды, конфигурации привода, рабочего профиля и т. д. При подключении к реле индуктивных нагрузок установите демпфирующую цепь.

Выходы реле гальванически изолированы от напряжения питания (PELV) и других высоковольтных клемм.

#### 6.4.8 Релейные выходы, размер корпуса H6

#### Программируемый релейный выход 2

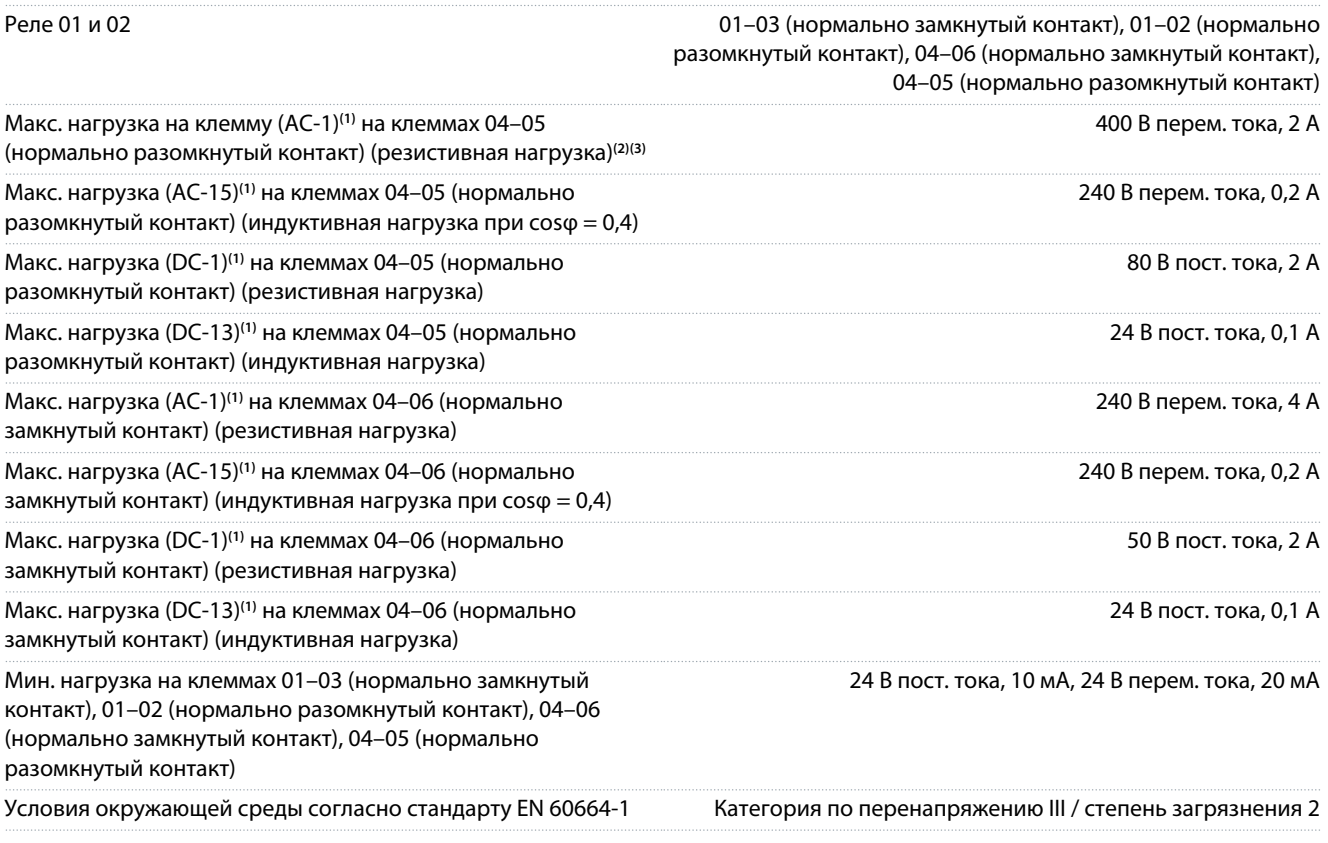

**1** IEC 60947, части 4 и 5. Срок службы реле зависит от типа нагрузки, тока переключения, температуры окружающей среды, конфигурации привода, рабочего профиля и т. д. При подключении к реле индуктивных нагрузок установите демпфирующую цепь.

**<sup>2</sup>** Категория перенапряжения II.

**<sup>3</sup>** Применения UL, 250 В перем. тока, 3 A.

Выходы реле гальванически изолированы от напряжения питания (PELV) и других высоковольтных клемм.

#### 6.4.9 Интерфейс последовательной связи RS485

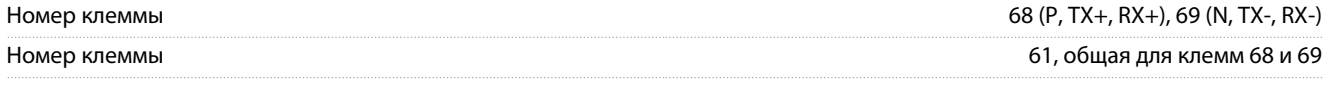

Выходы интерфейса последовательной связи RS485 гальванически изолированы от напряжения питания (PELV) и других высоковольтных клемм.

## <span id="page-44-0"></span>6.5 Условия окружающей среды

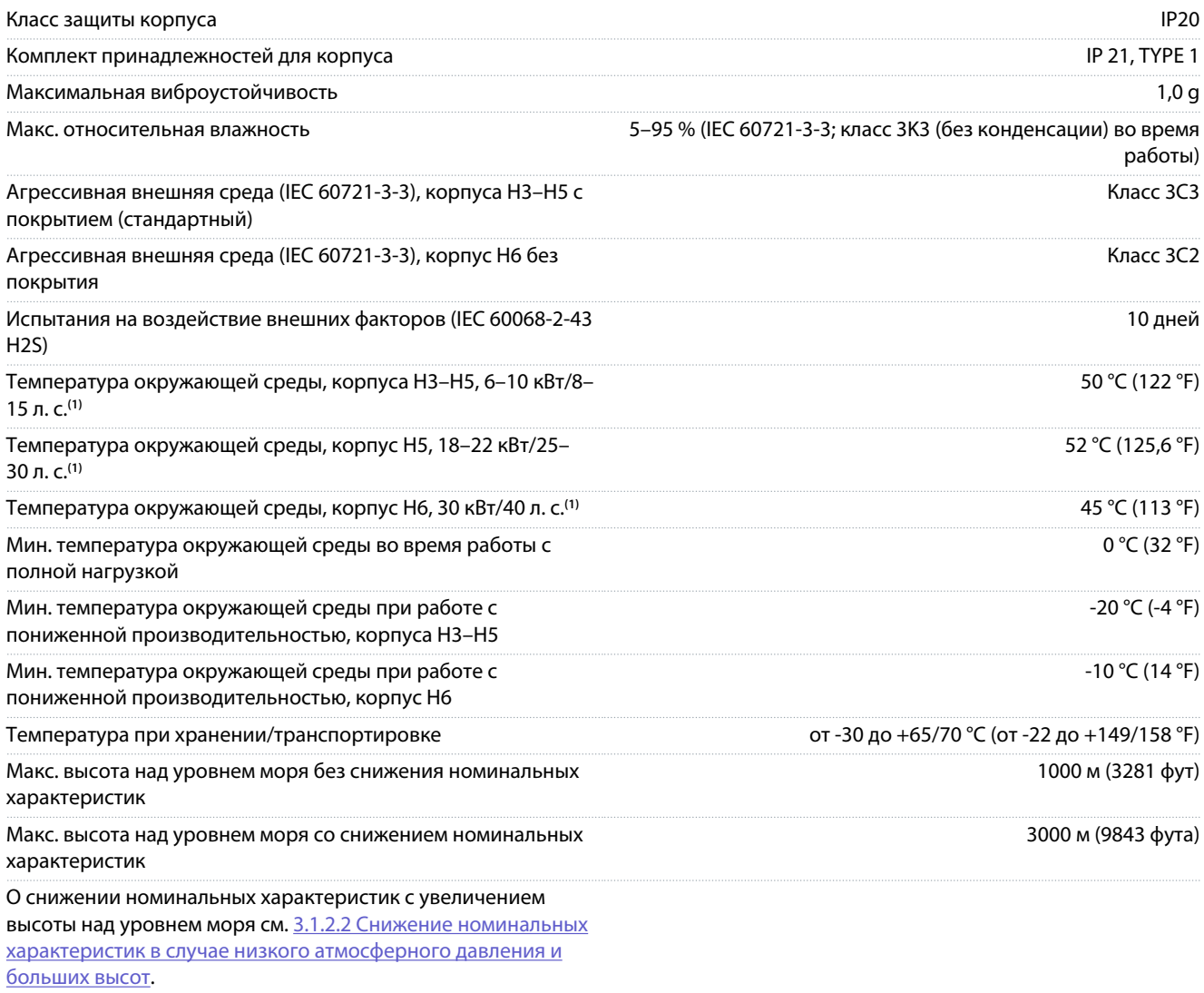

**<sup>1</sup>** См. [3.1 Механический монтаж.](#page-15-0)

## 6.6 Соответствие стандартам

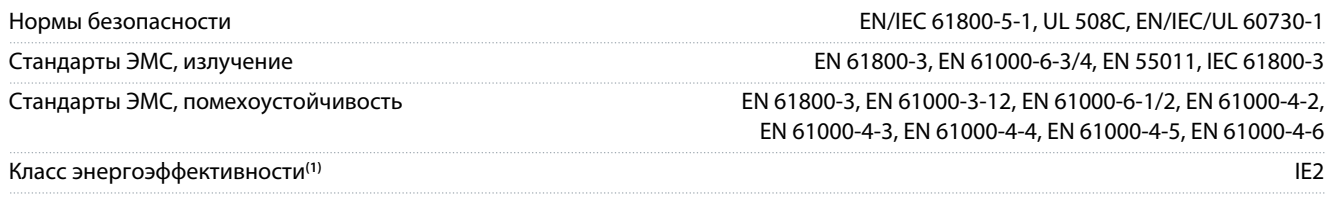

**<sup>1</sup>** Определяется в соответствии с требованием стандарта EN 50598-2 при следующих условиях:

• номинальная нагрузка;

- частота 90 % от номинальной;
- заводская настройка частоты коммутации;
- заводская настройка метода коммутации.
- Данные о потерях мощности в соответствии с EN 50598-2 см. на сайте Danfoss [MyDrive® ecoSmart](http://ecosmart.danfoss.com/#/app/intro).

## **У В Е Д О М Л Е Н И Е**

<span id="page-45-0"></span>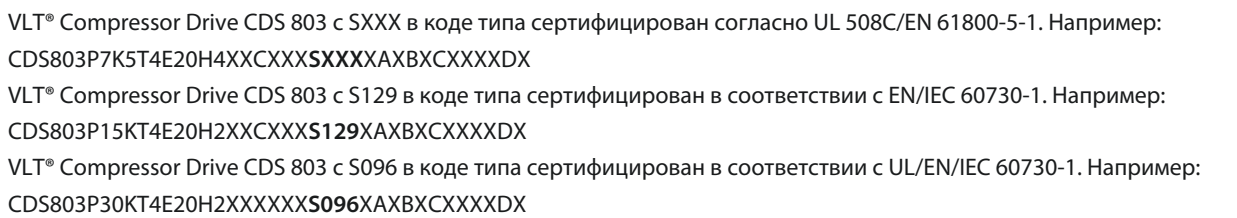

## 6.7 Длина и сечение кабелей

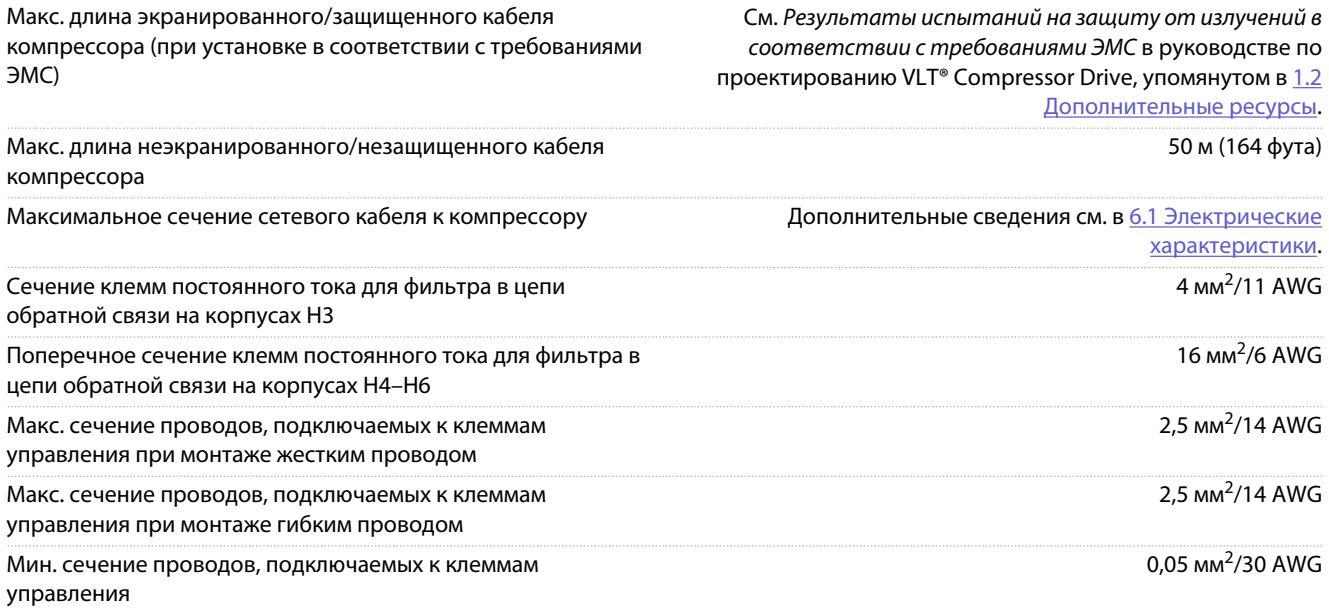

## 6.8 Акустический шум

Акустический шум преобразователя частоты создается тремя источниками:

- Катушками цепи постоянного тока
- Встроенным вентилятором
- Катушкой индуктивности фильтра ВЧ-помех

#### **Таблица 14: Типовые значения, измеренные на расстоянии 1 м (3,28 фута) от блока**

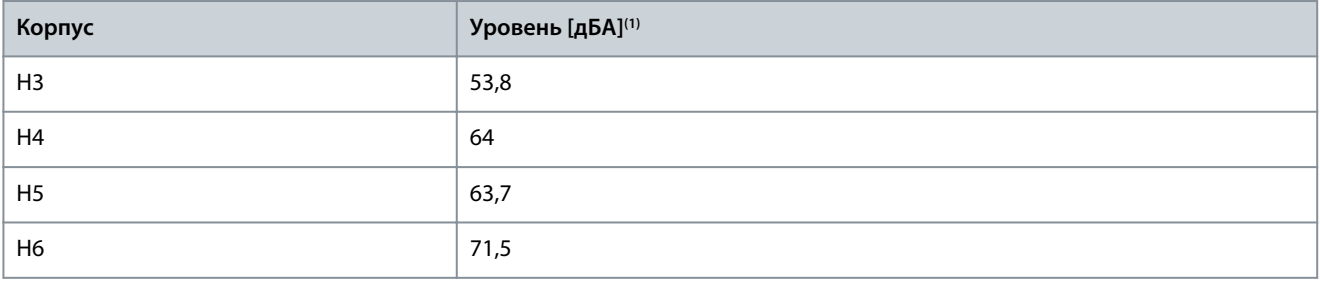

**<sup>1</sup>** Значения измеряются при фоновом шуме 35 дБА и вентиляторе, работающем на полной скорости.

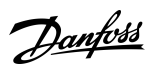

### **Технические характеристики**

## <span id="page-46-0"></span>6.9 Габариты в упаковке

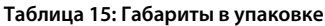

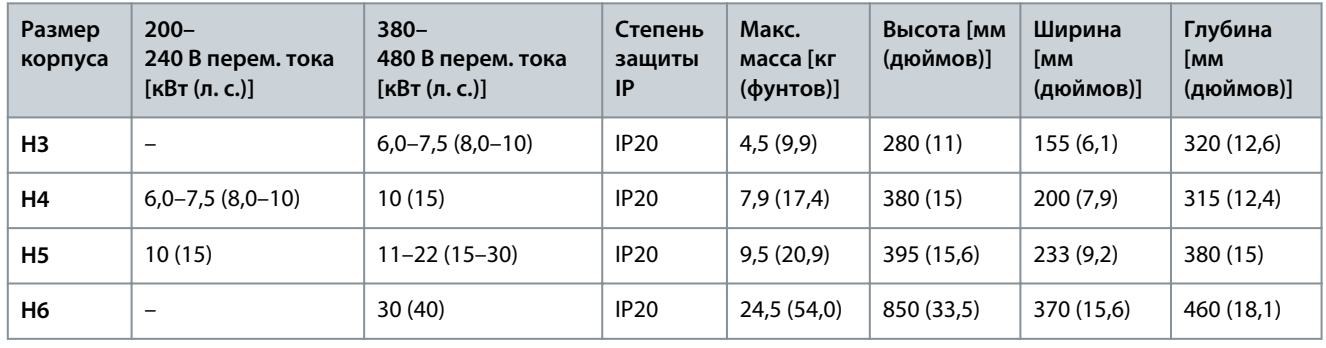

## 6.10 Принадлежности и запасные части

См.VLT® Compressor Drive CDS 803 руководство по проектированию, приведенное в [1.2 Дополнительные ресурсы](#page-5-0).

Danfoss

**Приложение**

## <span id="page-47-0"></span>**7 Приложение**

## 7.1 Сокращения

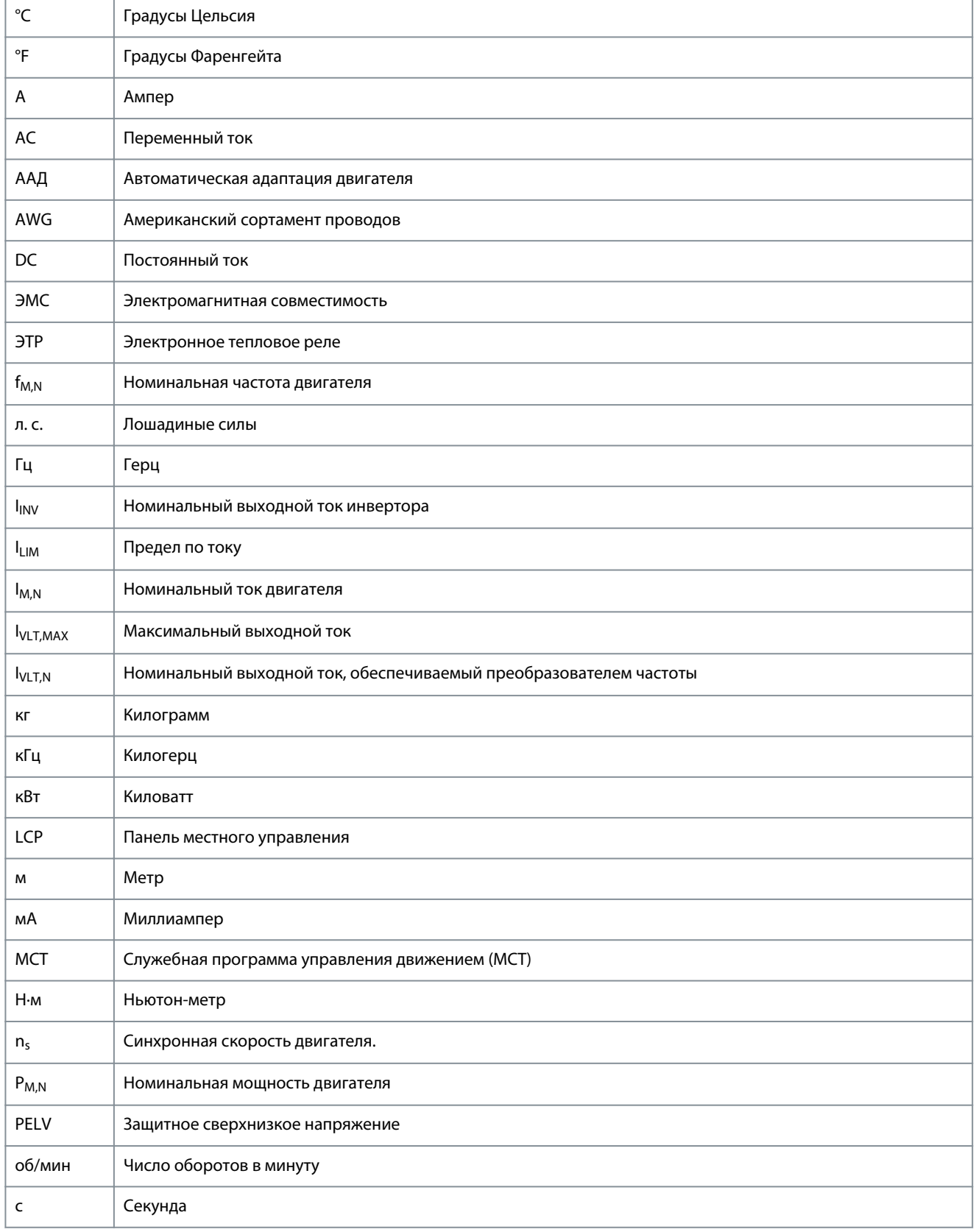

Danfoss

Приложение

<span id="page-48-0"></span>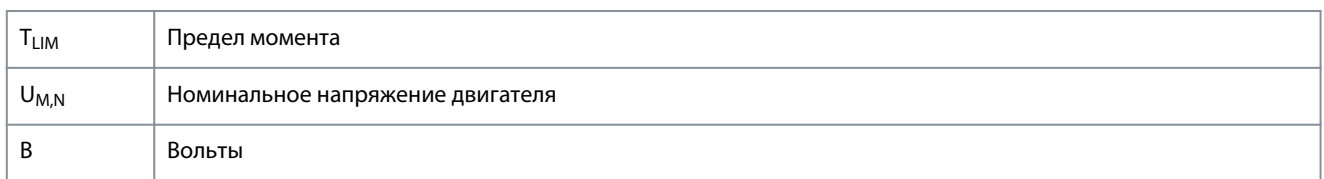

#### 7.2 Условные обозначения

- Нумерованные списки обозначают процедуры.  $\ddot{\phantom{0}}$
- Маркированные списки содержат прочую информацию, порядок изложения которой не важен.  $\ddot{\phantom{0}}$
- Полужирный шрифт используется для выделения важной информации и в заголовках разделов.  $\overline{a}$
- Текст, выделенный курсивом, обозначает:  $\ddot{\phantom{0}}$ 
	- перекрестную ссылку;  $\mathbf{r}$
	- веб-ссылку;
	- сноску;  $\overline{a}$
	- название параметра;  $\mathbf{r}$
	- значение параметра.  $\mathbf{r}$
	- $\mathbf{r}$ название группы параметров;
	- $\overline{a}$ аварийные сигналы/предупреждения.
- Все размеры на чертежах указаны как в метрических, так и британских (в скобках) единицах измерения.  $\ddot{\phantom{a}}$
- Звездочка (\*) указывает значение по умолчанию для параметра.

Danfoss

## Индекс

## Индекс

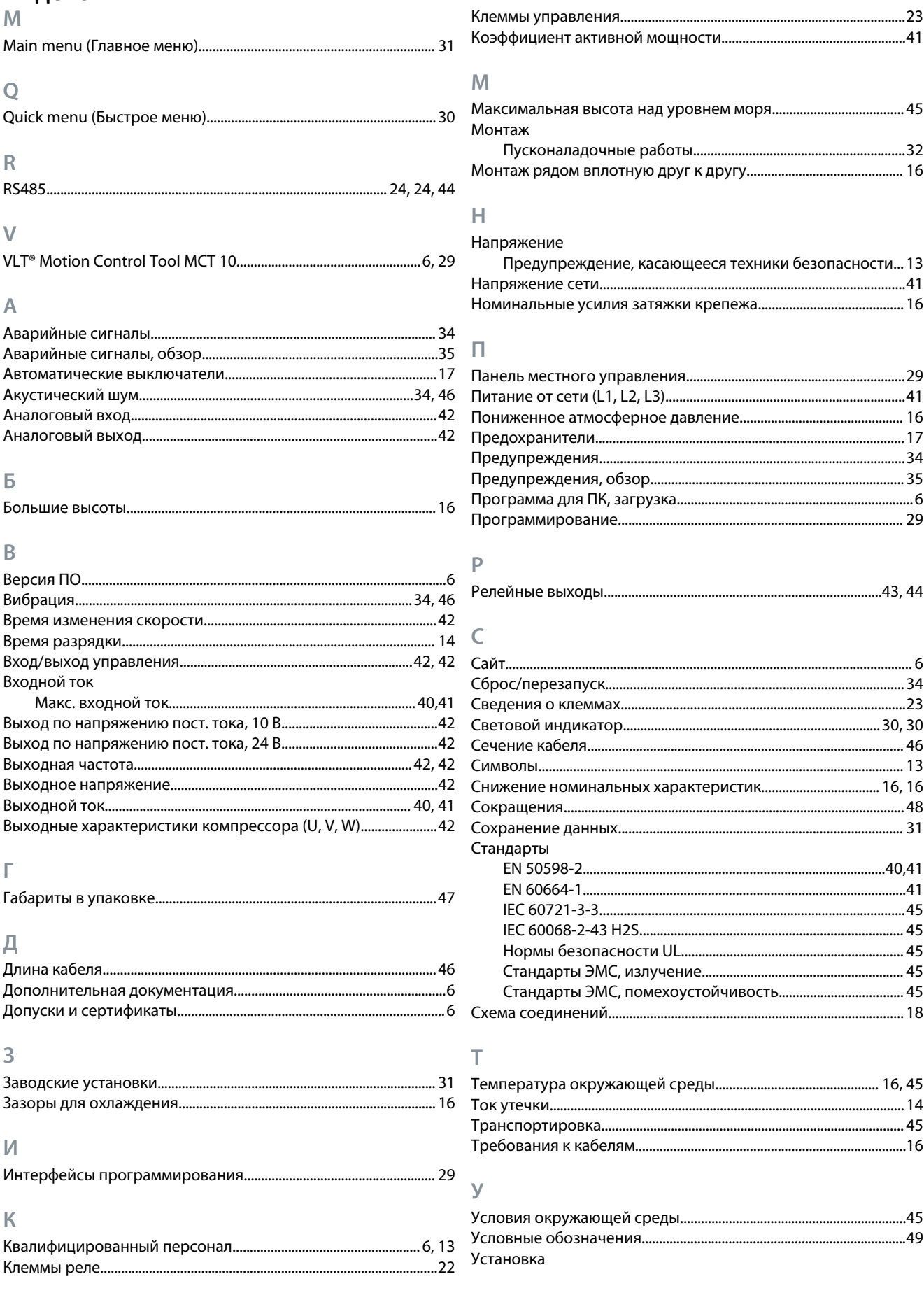

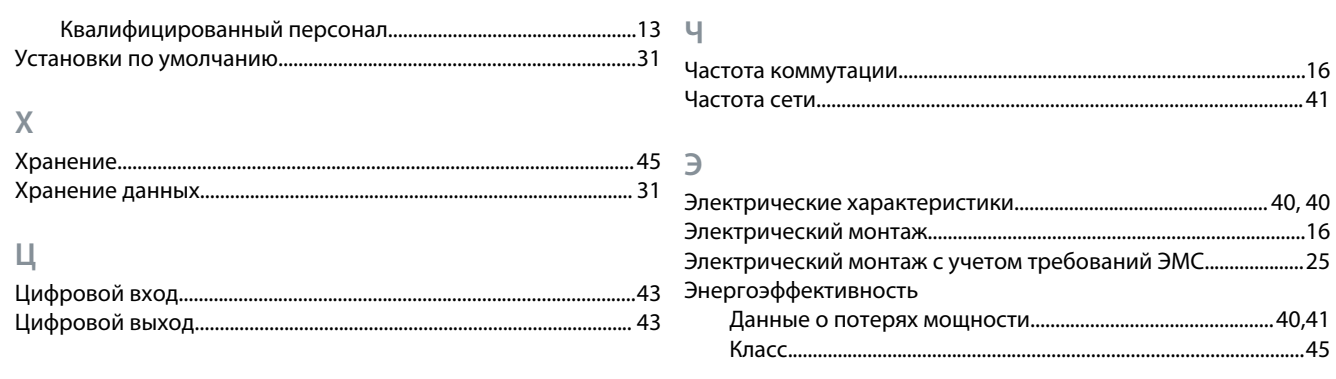

Индекс

Danfoss

**Глоссарий**

## **Глоссарий по приводам VLT CDS 803**

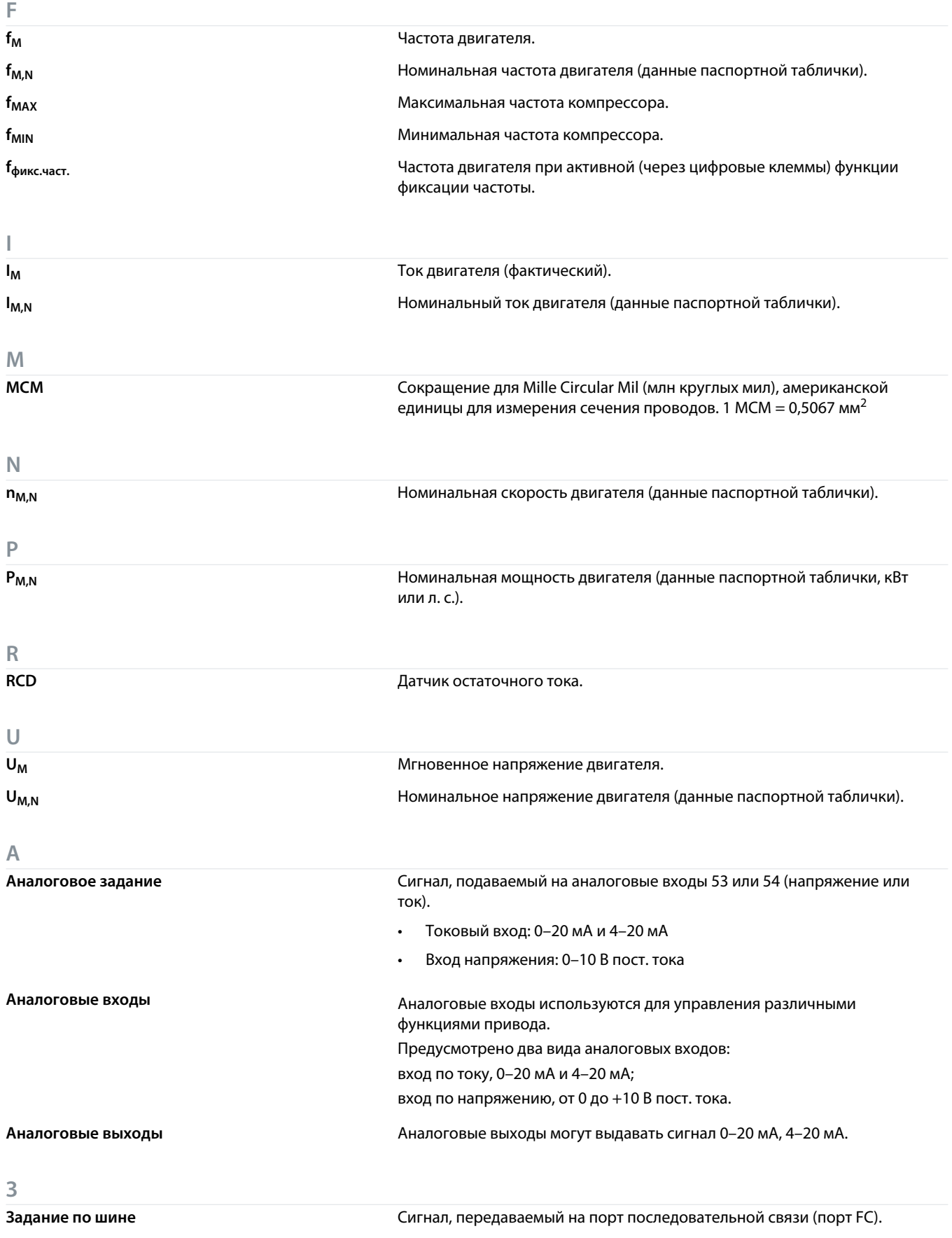

 $\overline{\mathsf{K}}$ 

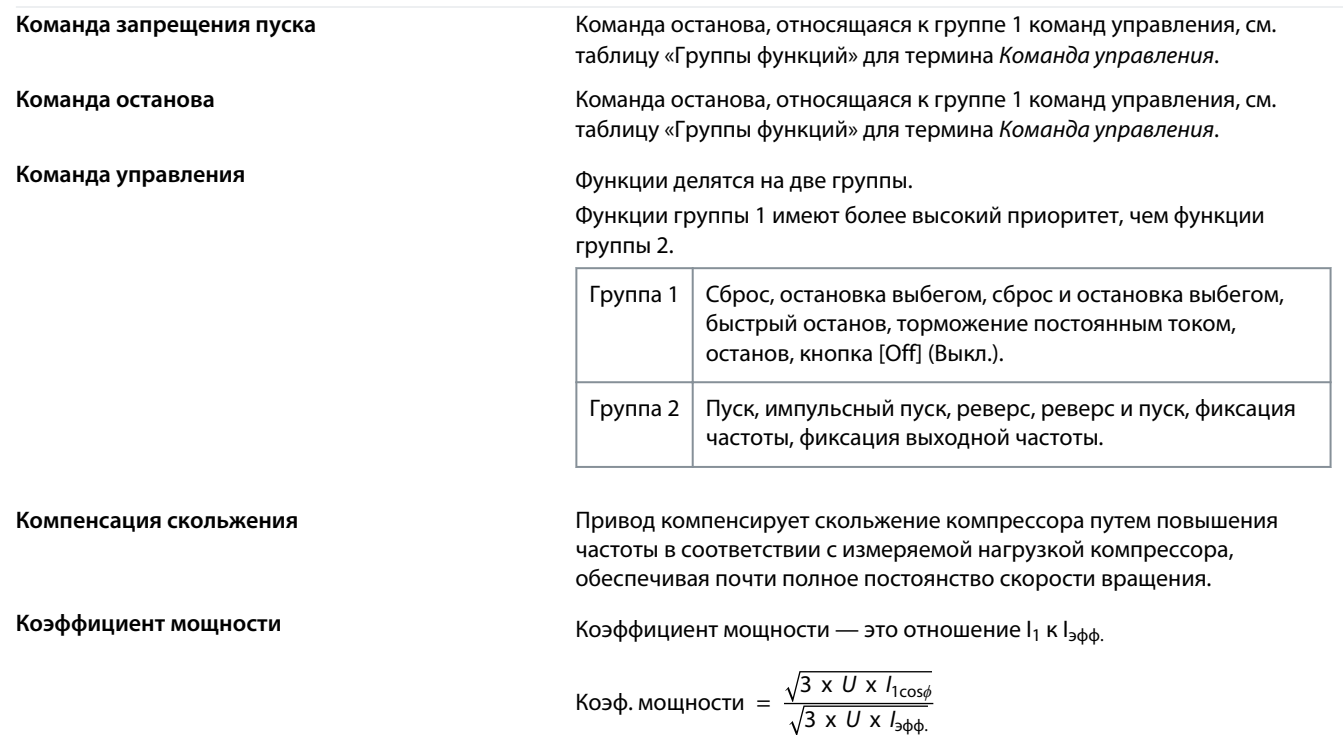

Коэффициент мощности для 3-фазного устройства управления:

Коэф. мощности 
$$
=
$$
  $\frac{l_1 \times \cos \phi_1}{l_{\phi\phi_1}} = \frac{l_1}{l_{\phi\phi_1}}$  при  $\cos \phi_1 = 1$ 

Коэффициент мощности показывает, в какой мере привод нагружает питание от сети.

Чем ниже коэффициент мощности, тем больше l<sub>эфф.</sub> при одной и той же мощности в кВт.

$$
I_{\text{a} \phi \phi.} = \sqrt{I_1^2 + I_5^2 + I_7^2} + \ldots + I_n^2
$$

Кроме того, высокий коэффициент мощности показывает, что токи различных гармоник малы.

Катушки постоянного тока в приводе повышают коэффициент мощности, минимизируя тем самым нагрузку на питание от сети.

M

Младший бит

Младший значащий бит.

#### **Момент опрокидывания**

**Глоссарий**

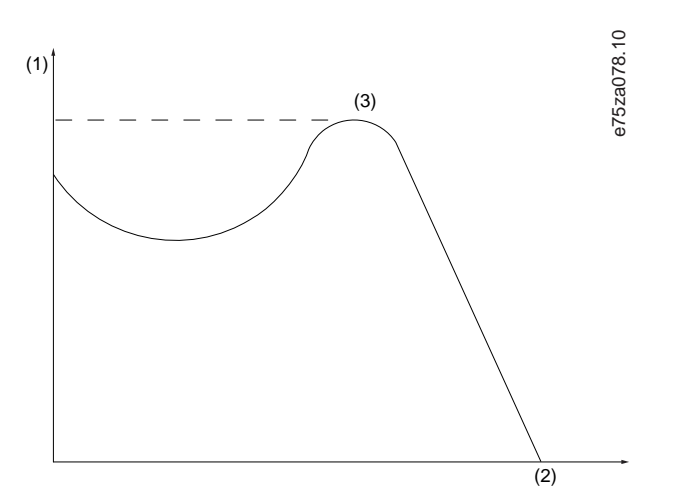

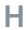

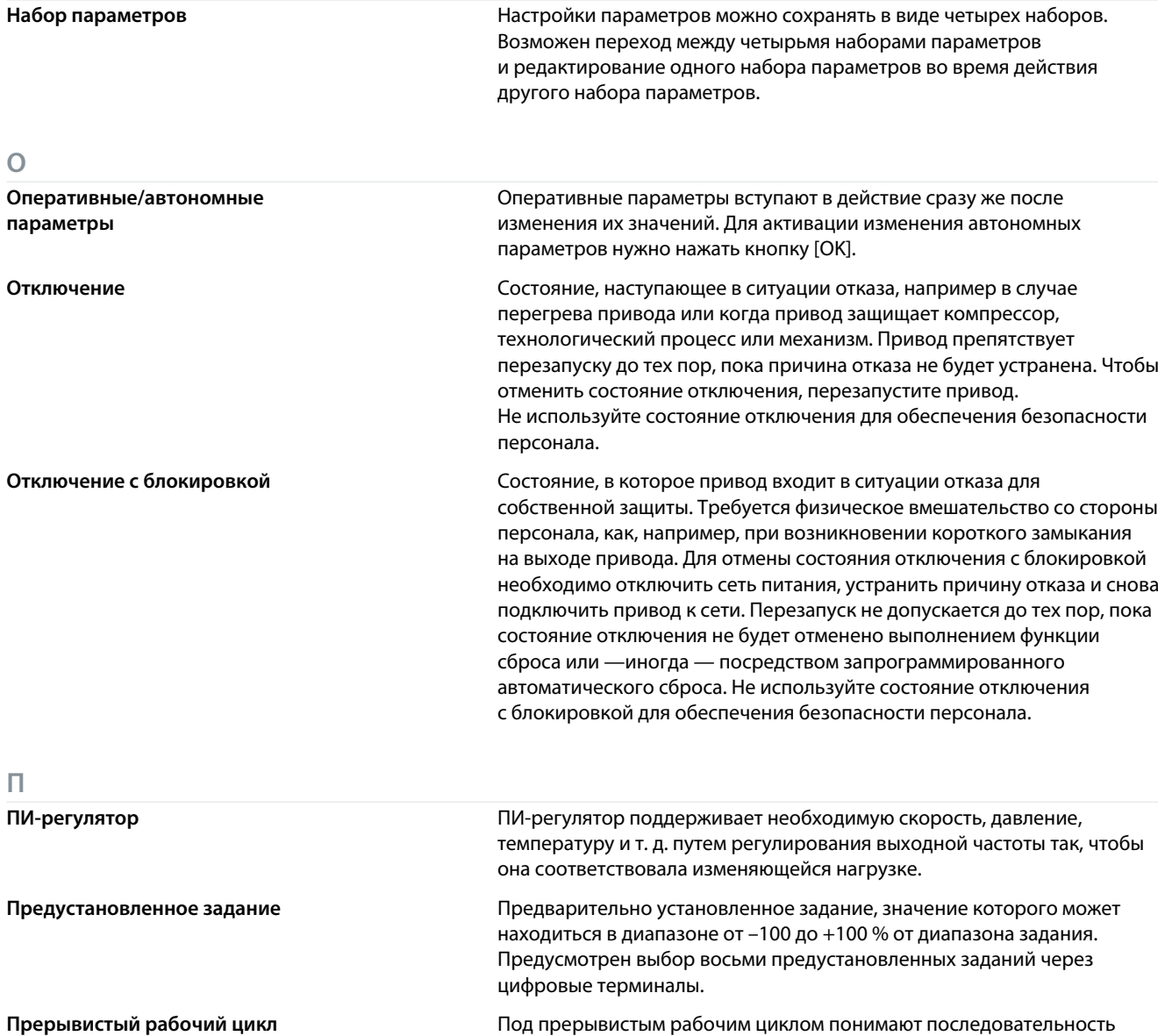

рабочих циклов. Каждый цикл состоит из периода работы под

Danfoss

**Глоссарий**

нагрузкой и периода работы вхолостую. Работа может иметь либо периодический, либо непериодический характер.

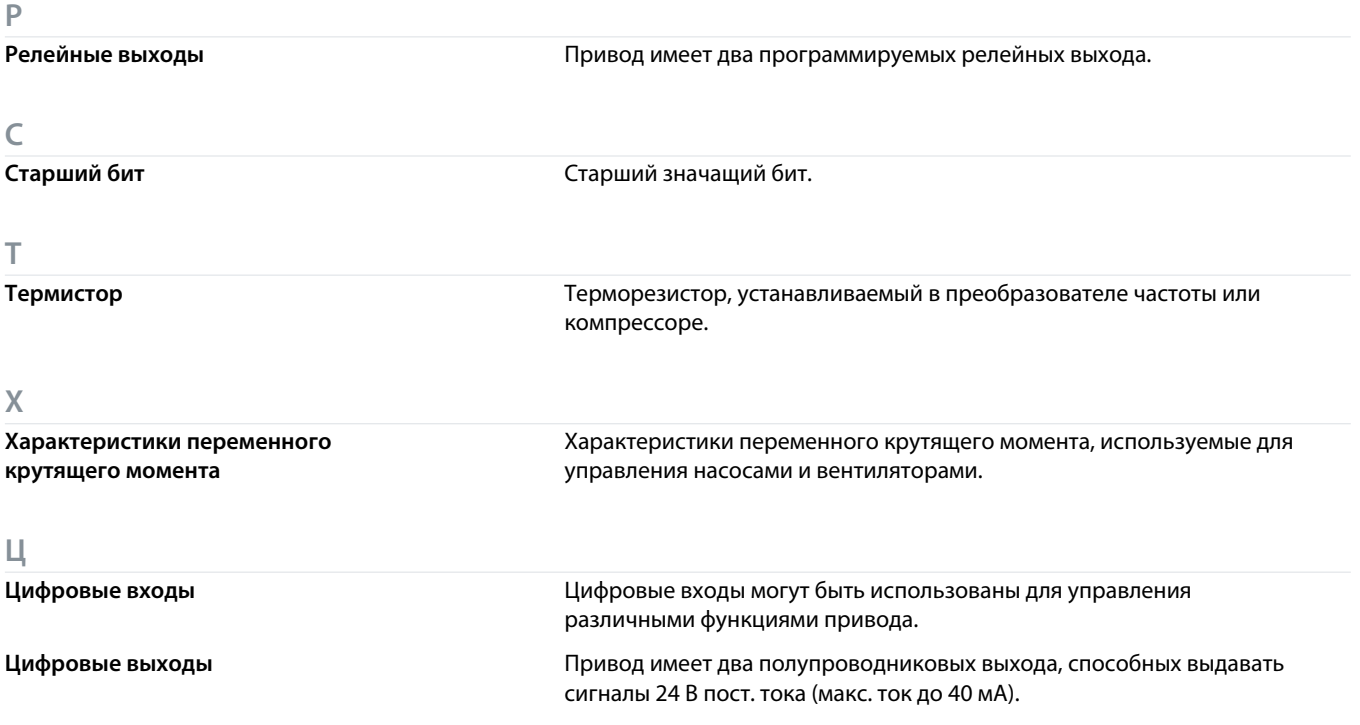

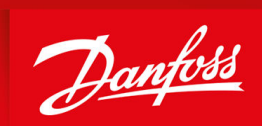

ENGINEERING<br>TOMORROW

**Danfoss A/S** Ulsnaes 1 DK-6300 Graasten vlt-drives.danfoss.com

Компания «Данфосс» не несет ответственности за возможные опечатки в каталогах, брошюрах и других видах печатных материалов. Компания «Данфосс» оставляет за собой право на изменение своих продуктов без предварительного извещения. Это относится также к уже заказанным продуктам при условии, что такие изменения не влекут последующих корректировок уже согласованных спецификаций. Все товарные знаки в этом материале являются собственностью соответствующих компаний. «Данфосс» и логотип «Данфосс» являются товарными знаками компании «Данфосс А/О». Все права защищены.

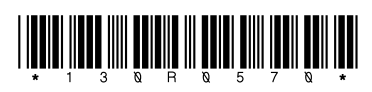

Danfoss A/S © 2023.04 **AQ321748767627ru-000401 / 130R0570**